IBM Cúram Social Program Management Version 6.0.5

# *Guide de configuration de la gestion des dossiers intégrés Cúram*

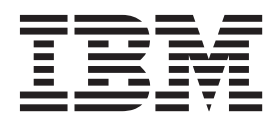

#### **Important**

Avant d'utiliser le présent document et le produit associé, prenez connaissance des informations contenues dans la section [«Remarques», à la page 55](#page-64-0)

#### **Dernière révision : Mars 2014**

Cette édition s'applique à IBM Cúram Social Program Management version 6.0.5 et à toutes les versions ultérieures, sauf indication contraire dans les nouvelles éditions.

Eléments sous licence - Propriété d'IBM.

LE PRESENT DOCUMENT EST LIVRE EN L'ETAT SANS AUCUNE GARANTIE EXPLICITE OU IMPLICITE. IBM DECLINE NOTAMMENT TOUTE RESPONSABILITE RELATIVE A CES INFORMATIONS EN CAS DE CONTREFACON AINSI QU'EN CAS DE DEFAUT D'APTITUDE A L'EXECUTION D'UN TRAVAIL DONNE.

Ce document est mis à jour périodiquement. Chaque nouvelle édition inclut les mises à jour. Les informations qui y sont fournies sont susceptibles d'être modifiées avant que les produits décrits ne deviennent eux-mêmes disponibles. En outre, il peut contenir des informations ou des références concernant certains produits, logiciels ou services non annoncés dans ce pays. Cela ne signifie cependant pas qu'ils y seront annoncés.

Pour plus de détails, pour toute demande d'ordre technique, ou pour obtenir des exemplaires de documents IBM, référez-vous aux documents d'annonce disponibles dans votre pays, ou adressez-vous à votre partenaire commercial.

Vous pouvez également consulter les serveurs Internet suivants :

- v [http://www.fr.ibm.com \(serveur IBM en France\)](http://www.ibm.com/fr/fr)
- v [http://www.can.ibm.com \(serveur IBM au Canada\)](http://www.ibm.com/ca/fr)
- v [http://www.ibm.com \(serveur IBM aux Etats-Unis\)](http://www.ibm.com)

*Compagnie IBM France Direction Qualité 17, avenue de l'Europe 92275 Bois-Colombes Cedex*

© Copyright IBM France 2014. Tous droits réservés.

#### **© Copyright IBM Corporation 2012, 2013.**

© Cúram Software Limited. 2011. All rights reserved.

# **Table des matières**

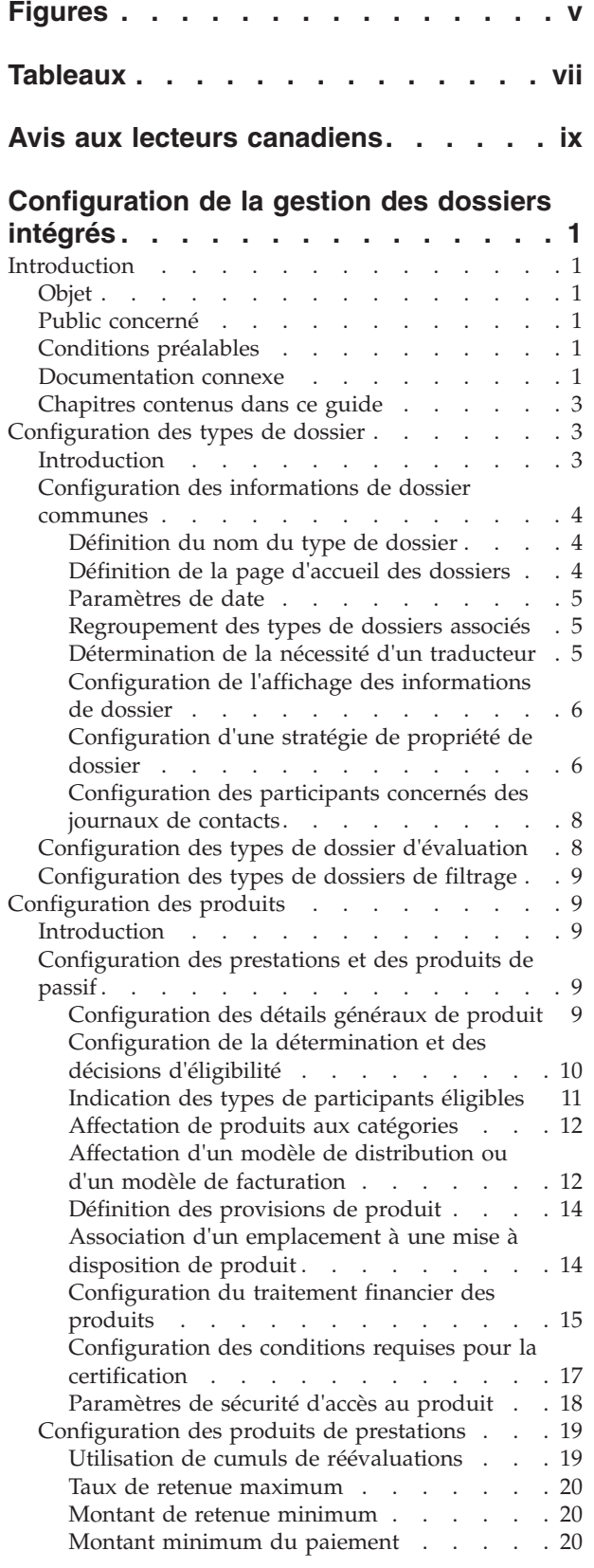

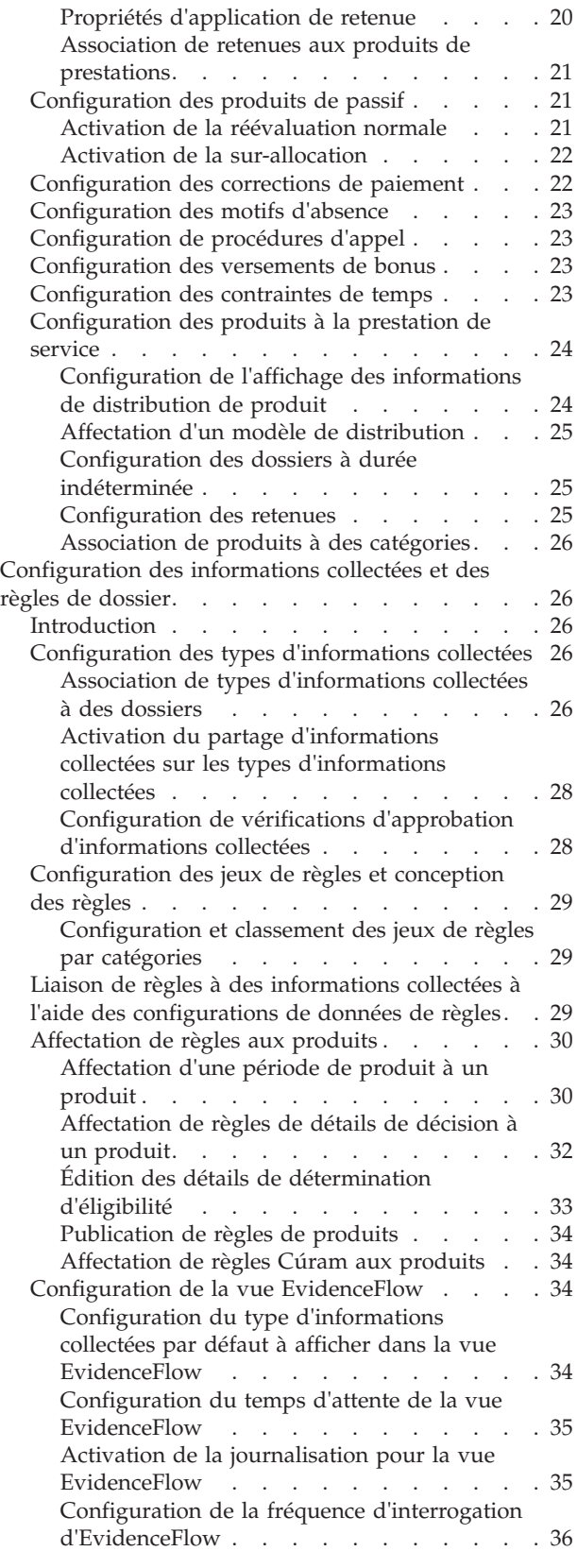

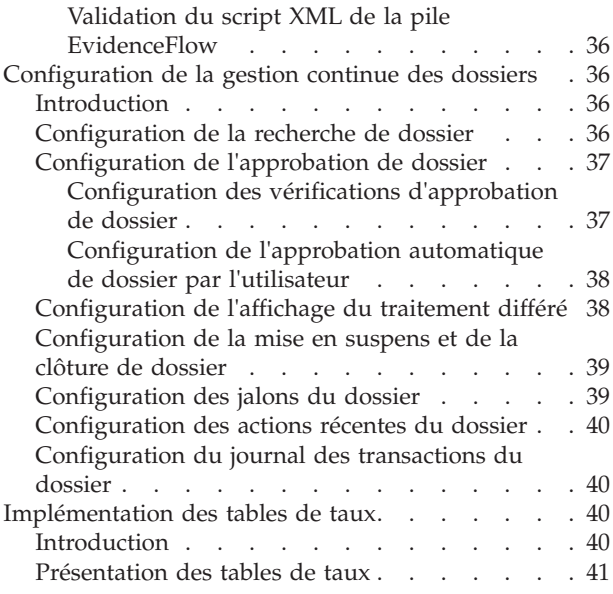

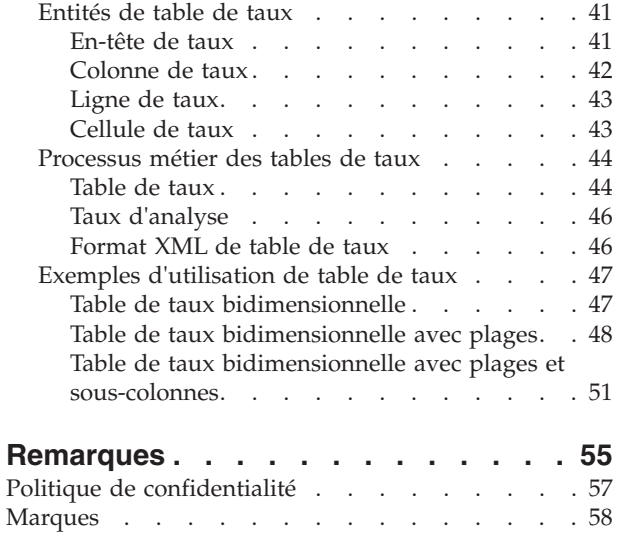

# <span id="page-4-0"></span>**Figures**

**vi** IBM Cúram Social Program Management : Guide de configuration de la gestion des dossiers intégrés Cúram

# <span id="page-6-0"></span>**Tableaux**

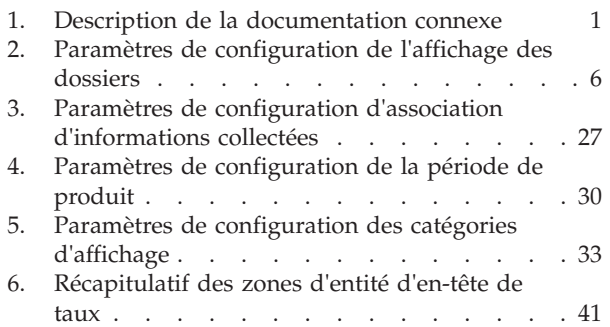

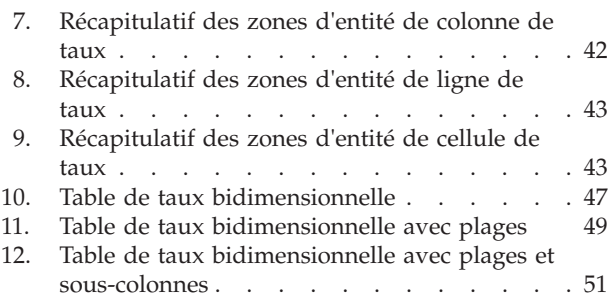

**viii** IBM Cúram Social Program Management : Guide de configuration de la gestion des dossiers intégrés Cúram

# <span id="page-8-0"></span>**Avis aux lecteurs canadiens**

Le présent document a été traduit en France. Voici les principales différences et particularités dont vous devez tenir compte.

### **Illustrations**

Les illustrations sont fournies à titre d'exemple. Certaines peuvent contenir des données propres à la France.

#### **Terminologie**

La terminologie des titres IBM peut différer d'un pays à l'autre. Reportez-vous au tableau ci-dessous, au besoin.

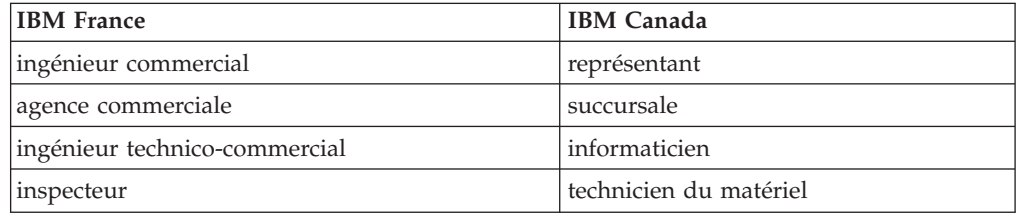

### **Claviers**

Les lettres sont disposées différemment : le clavier français est de type AZERTY, et le clavier français-canadien de type QWERTY.

### **OS/2 et Windows - Paramètres canadiens**

Au Canada, on utilise :

- v les pages de codes 850 (multilingue) et 863 (français-canadien),
- le code pays 002,
- le code clavier CF.

#### **Nomenclature**

Les touches présentées dans le tableau d'équivalence suivant sont libellées différemment selon qu'il s'agit du clavier de la France, du clavier du Canada ou du clavier des États-Unis. Reportez-vous à ce tableau pour faire correspondre les touches françaises figurant dans le présent document aux touches de votre clavier.

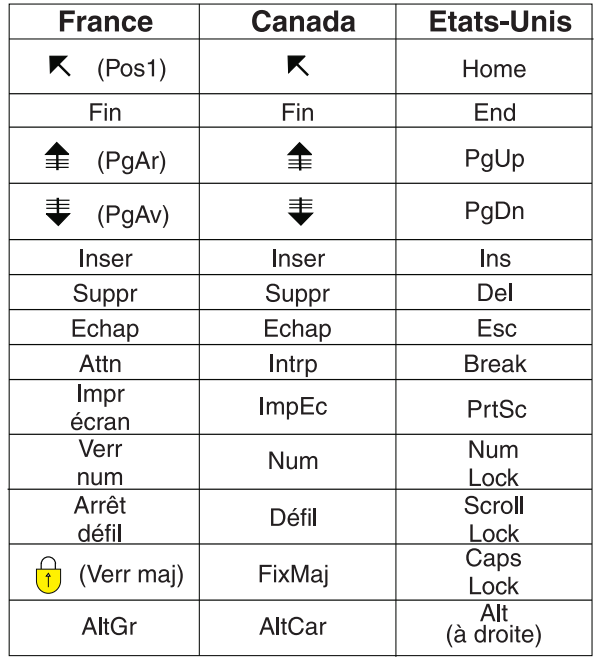

### **Brevets**

Il est possible qu'IBM détienne des brevets ou qu'elle ait déposé des demandes de brevets portant sur certains sujets abordés dans ce document. Le fait qu'IBM vous fournisse le présent document ne signifie pas qu'elle vous accorde un permis d'utilisation de ces brevets. Vous pouvez envoyer, par écrit, vos demandes de renseignements relatives aux permis d'utilisation au directeur général des relations commerciales d'IBM, 3600 Steeles Avenue East, Markham, Ontario, L3R 9Z7.

#### **Assistance téléphonique**

Si vous avez besoin d'assistance ou si vous voulez commander du matériel, des logiciels et des publications IBM, contactez IBM direct au 1 800 465-1234.

# <span id="page-10-0"></span>**Configuration de la gestion des dossiers intégrés**

Vous pouvez configurer la gestion des dossiers intégrés Cúram. Les types de dossier, les produits, les informations collectées pour les dossiers, les règles et d'autres aspects de la gestion des dossiers en cours peuvent être configurés avec des propriétés d'application et des tables de taux.

# **Introduction**

# **Objet**

Ce guide a pour objectif de décrire les options de configuration disponibles pour Cúram Integrated Case Management. Cela comprend les options destinées à la configuration des types de dossier, des produits, des informations collectées et règles de dossier, et aux aspects de la gestion des dossiers en cours.

Ces options de configuration sont gérées par un administrateur dans l'application d'administration d'exécution et l'application d'administration de système d'exécution.

# **Public concerné**

Ce guide est destiné aux administrateurs responsables de la configuration des composants Cúram Integrated Case Management. Il suppose que les administrateurs ont déjà utilisé les tables de codes, les propriétés d'application et la sécurité système dans le cadre de l'administration du système.

# **Conditions préalables**

Il est supposé que le lecteur comprend les concepts métier de Cúram Integrated Case Management. Il est conseillé d'avoir lu au préalable le manuel Cúram Integrated Case Management Guide.

# **Documentation connexe**

En complément des lectures préalables mentionnées ci-dessus, plusieurs documents relatifs aux rubriques couvertes dans ce guide sont disponibles. Certains fournissent des informations générales utiles, d'autres des informations plus détaillées sur des sujets abordés dans ce guide. Le tableau suivant fournit une brève description de ces documents :

| Nom du document                           | Description                                                                                                    |
|-------------------------------------------|----------------------------------------------------------------------------------------------------|
| Guide Cúram - Participant                 | Il définit les concepts de base des<br>participants et des types de participant.                                                                                                    |
| Cúram - Guide des informations collectées | Il fournit une présentation métier des<br>fonctions principales de l'infrastructure<br>d'informations collectées et décrit comment<br>les informations collectées sont gérées à<br>l'aide de cette infrastructure. |

*Tableau 1. Description de la documentation connexe*

| Nom du document                                                        | Description                                                                                                    |
|------------------------------------------------------------------------|----------------------------------------------------------------------------------------------------|
| Cúram Person and Prospect Person Evidence<br>Developers Guide          | Il fournit une compréhension technique<br>générale des informations collectées sur les<br>personnes/personnes candidates et les<br>composants associés. Il décrit également les<br>options de personnalisation disponibles ainsi<br>que les points d'extension.            |
| Guide d'administration des emplacements<br>Cúram                       | Fournit une présentation commerciale du<br>mode de fonctionnement de la sécurité basée<br>sur les emplacements.                                                                                                    |
| Guide Cúram Financials                                                 | Fournit une présentation commerciale du<br>traitement financier de Cúram, notamment<br>la gestion des paiements et du passif, le<br>traitement des retenues et des ajustements,<br>et une description des différents types<br>d'instruction financière.                    |
| Inside the Cúram Financials Manager                                    | Fournit une présentation commerciale<br>technique de Cúram Financials Manager et<br>contient des descriptions de la création et de<br>la gestion de calendrier financier, et du<br>traitement des transactions financières<br>associées aux différents types de dossier.   |
| Comment générer un produit                                             | Fournit des instructions basées sur des<br>exemples expliquant comment générer un<br>produit. En partant d'un exemple de produit<br>simple, il utilise des exemples de produits<br>variés pour approfondir progressivement les<br>explications.                            |
| Guide de configuration des informations<br>collectées dynamiques Cúram | Décrit les paramètres de configuration des<br>informations collectées Cúram et contient<br>des instructions expliquant comment utiliser<br>l'éditeur d'informations collectées<br>dynamiques pour gérer les informations<br>collectées de dossier.                         |
| Cúram Express Rules - Manuel de référence                              | Ce manuel décrit le langage,<br>l'environnement de développement et les<br>fonctions d'exécution de Cúram Express<br>Rules.                                                                                                    |
| Utilisation de Cúram Express Rules                                     | Ce manuel fournit des instructions pas à pas<br>sur la création de jeux de règles Cúram<br>Express Rule et l'utilisation de l'éditeur<br>Cúram Express Rules pour l'ajout de<br>logiques métier et technique à un jeu de<br>règles.                                        |
| Inside Cúram Eligibility and Entitlement<br>Using Cúram Express Rules  | Ce manuel décrit comment le moteur Cúram<br>Eligibility and Entitlement s'intègre au<br>traitement des dossiers, et contient des<br>descriptions techniques du traitement des<br>droits et de l'éligibilité, du planificateur<br>financier et des paiements de correction. |

*Tableau 1. Description de la documentation connexe (suite)*

<span id="page-12-0"></span>*Tableau 1. Description de la documentation connexe (suite)*

| Nom du document                  | <b>Description</b>                                                                                                    |
|----------------------------------|----------------------------------------------------------------------------------------------------|
| Cúram Milestone Developers Guide | Fournit une description des paramètres de<br>configuration des jalons et des instructions<br>relatives aux tâches de développement<br>devant être effectuées en vue de créer des<br>jalons au niveau des dossiers. |

# **Chapitres contenus dans ce guide**

La liste suivante décrit les chapitres contenus dans ce guide :

#### **Configuration des types de dossier**

Ce chapitre décrit les options de configuration disponibles pour la configuration des types de dossier. Les types de dossier intégré, de produit, de filtrage et d'évaluation partagent un certain nombre d'options de configuration, qui sont toutes décrites dans ce chapitre. Les paramètres de configuration de type de dossier intégré font partie des options de configuration partagées. Les options de configuration spécifiques aux types de dossier d'évaluation et de filtrage sont également décrites dans ce chapitre.

### **Configuration des produits**

Ce chapitre décrit les options de configuration spécifiques aux produits. La configuration des produits s'applique aux produits de prestations et de passif. Les options de configuration qui contrôlent le traitement de détermination des droits et de l'éligibilité des bénéficiaires et le traitement financier sont également décrites dans ce chapitre. La configuration de produit concerne également les motifs d'absence, les paiements de bonus, les contraintes de temps et les procédures d'appel.

#### **Configuration des informations collectées et des règles**

Ce chapitre décrit les options de configuration disponibles pour les informations collectées et règles de dossier. Elles incluent la configuration des types d'informations collectées, l'association des types d'informations collectées aux types de dossier, la configuration des jeux de règles, la conception des règles et l'affectation des règles aux produits.

#### **Configuration de la gestion continue des dossiers**

Ce chapitre décrit les options de configuration disponibles permettant aux administrateurs de configurer les différents aspects de la gestion des dossiers en cours. Ces options incluent le paramétrage des propriétés d'application contrôlant la fonction de recherche de dossier, l'approbation, le réexamen ainsi que la clôture des dossiers, et le nombre d'entrées à afficher dans le journal des transactions de dossier. Il est également possible de configurer les jalons de dossier dans le cadre de la gestion des dossiers en cours.

# **Configuration des types de dossier**

# **Introduction**

Ce chapitre décrit les options de configuration disponibles pour les types de dossiers. Les types de dossiers suivants peuvent être configurés afin que les gestionnaires conseil créent des dossiers au niveau du dossier : type de dossier intégré et type de dossier de produit.

<span id="page-13-0"></span>Notez que l'application prend en charge les types de dossiers suivants : type de dossier d'examen préalable et type de dossier d'évaluation. Les types de dossier d'examen préalable et d'évaluation peuvent être gérés par les administrateurs et utilisés lors de la gestion des dossiers ; toutefois, la fonctionnalité d'examen préalable est fournie par le module Cúram Common Intake et la fonctionnalité d'évaluation est fournie par les modules Cúram Decision Assist et Cúram Outcome Management. La configuration de ces zones est vaste et dépasse la portée de ce guide. Pour plus d'informations sur la configuration de l'examen préalable, voir le guide Cúram Common Intake - Guide de configuration . Pour plus d'informations sur la configuration des évaluations, voir les guides Guide Cúram Decision Assist et Cúram Outcome Management - Guide de configuration.

Ce chapitre porte sur les options de configuration communes à plusieurs types de dossiers et décrit également les options spécifiques aux types de dossiers d'examen préalable et d'évaluation. Notez que la plupart des options de configuration du type de dossier intégré sont communes aux autres types de dossiers. Par conséquent, les options de configuration du type de dossier intégré sont entièrement décrites dans le chapitre «Configuration des informations de dossier communes». Notez également que la configuration du type de dossier de produit est vaste, par conséquent les options de configuration spécifiques au produit sont décrites dans un autre chapitre. Pour plus d'informations, reportez-vous au chapitre [«Configuration des produits», à la page 9.](#page-18-0)

# **Configuration des informations de dossier communes**

Cette section décrit les options de configuration qui sont communes à plusieurs types de dossiers. Par exemple, les options de configuration d'affichage de dossier sont communes aux types de dossiers intégrés et aux types de dossiers de produits. Remarque : La plupart des options de configuration décrites ci-après sont également communes aux types de dossiers d'évaluation et de filtrage.

# **Définition du nom du type de dossier**

Un nom unique et facilement identifiable doit être défini pour chaque type de dossier. Ce nom apparaîtra à chaque occurrence du dossier dans l'application.

Remarque : Lorsque vous définissez un nom pour un type de dossier intégré, le système met automatiquement à disposition ce type de dossier intégré comme catégorie dans laquelle les produits peuvent être affectés lors de leur configuration. Pour de plus amples informations, reportez-vous au chapitre [«Affectation de](#page-21-0) [produits aux catégories», à la page 12.](#page-21-0)

**Remarque :** Un nom de type de dossier est défini pour tous les types de dossiers.

### **Définition de la page d'accueil des dossiers**

Vous devez configurer une page d'accueil de dossier pour chaque type de dossier pour que celui-ci puisse être créé au niveau du dossier. Il s'agit de la page permettant aux gestionnaires conseil de consulter les détails relatifs à tous les dossiers basés sur ce type. Le paramètre de page d'accueil des dossiers définit le nom de la page \*.jsp utilisée.

L'application fournit des pages d'accueil par défaut pour chaque type de dossier, qui peuvent être remplacées par les agences selon leurs besoins.

**Remarque :** Une page d'accueil de dossier est configurée pour tous les types de dossiers.

# <span id="page-14-0"></span>**Paramètres de date**

Les paramètres de date déterminent la période pendant laquelle les détails relatifs au dossier sont en effet. Les paramètres de date suivants sont fournis : la date de début et la date de fin. Si aucune date de début n'est indiquée, le système la définit automatiquement à la date en cours.

**Remarque :** Les paramètres de date sont communs aux types de dossiers de filtrage, d'évaluation et de produit.

### **Regroupement des types de dossiers associés**

Le paramètre Type permet aux administrateurs de créer des associations entre les types associés de dossiers. Par exemple, il peut être judicieux pour un administrateur de regrouper un ensemble de produits de prestations et de les faire figurer dans une liste déroulante au niveau du dossier. Pour ce faire, il peut utiliser le paramètre Type fourni dans l'application. Il est possible d'associer des types existants à un type de dossier via la liste déroulante des types.

Les types de dossiers de produits sont associés à la table de codes ProductType. Il est possible d'y ajouter un nouveau type de manière dynamique et de le publier dans le cadre de l'administration système. Vous pouvez également ajouter dynamiquement un nouveau type lors de la création d'un produit. Si vous procédez à un ajout manuel, le système affiche alors le nouveau type dans la liste déroulante des types, où il peut être associé à d'autres types de dossiers de produits selon les besoins. Les types ajoutés manuellement sont automatiquement intégrés à la table de codes ProductType.

Remarque : Un dossier peut être regroupé sous plusieurs types. Par exemple, un type de dossier de produit peut appartenir à la fois au type «réhabilitation» et au type «aide en espèces».

**Remarque :** Le paramètre des types est commun aux types de dossiers de produits et aux types de dossiers d'évaluation.

### **Détermination de la nécessité d'un traducteur**

L'indicateur Déterminer la nécessité d'un traducteur définit si les besoins de traduction d'un bénéficiaire doivent faire l'objet d'une évaluation automatique au sein de chaque dossier dans lequel il joue le rôle de membre de dossier. Si cet indicateur est défini, les besoins de traduction d'un bénéficiaire sont évalués automatiquement en fonction de sa langue préférée et des compétences linguistiques du propriétaire de dossier.

Si ce dernier ne possède pas la compétence linguistique spécifique correspondant à la langue préférée du bénéficiaire définie lors de l'enregistrement, le système détermine automatiquement la nécessité d'un recours à des services de traduction.

Si le gestionnaire conseil possède une compétence linguistique spécifique identique à la langue préférée du bénéficiaire, le système détermine automatiquement qu'aucun service de traduction n'est requis. Remarque : Le système détermine également que des services de traduction ne sont pas nécessaires si aucune langue préférée n'est enregistrée pour le bénéficiaire.

Pour plus d'informations sur la définition des compétences linguistiques des utilisateurs, reportez-vous au manuel Cúram Organization Administration Guide.

**Remarque :** Le paramètre des exigences de traduction est commun aux types de dossiers intégrés et aux types de dossiers de produits.

# <span id="page-15-0"></span>**Configuration de l'affichage des informations de dossier**

Un certain nombre de paramètres disponibles définissent le lieu d'affichage d'un type de dossier dans l'application. Ces paramètres sont communs aux types de dossiers intégrés et aux types de dossiers de produits.

Ces paramètres sont présentés dans le tableau suivant :

*Tableau 2. Paramètres de configuration de l'affichage des dossiers*

| Paramètre de configuration                              | Description                                                                                                    |
|---------------------------------------------------------|----------------------------------------------------------------------------------------------------|
| Afficher dans la liste des programmes du<br>participant | Ce paramètre détermine si les dossiers basés<br>sur ce type doivent s'afficher dans la liste<br>des programmes du participant. Si ce<br>paramètre est indiqué, les dossiers basés sur<br>ce type s'affichent dans une liste de dossiers<br>du participant.                                                                                                    |
| Afficher dans Curam Universal Access                    | Ce paramètre détermine si les détails de<br>contact concernant le propriétaire de dossier<br>doivent s'afficher lorsqu'une personne<br>connectée accède aux informations de son<br>compte à l'aide de l'application en ligne<br>Curam Universal Access. Remarque: Ce<br>paramètre fonctionne conjointement avec le<br>module Cúram Universal Access. Pour que<br>les détails relatifs au propriétaire de dossier<br>figurent parmi les informations de compte<br>d'une personne, le module Curam Universal<br>Access doit être installé. Pour plus<br>d'informations sur le module Curam<br>Universal Access, reportez-vous au manuel<br>Cúram Universal Access Guide. |
| Afficher dans le filtre Mes dossiers                    | Ce paramètre détermine si ce type de<br>dossier doit figurer parmi les options de<br>filtre sur la page Mes dossiers. Si ce<br>paramètre est indiqué, les gestionnaires<br>conseil peuvent filtrer les dossiers renvoyés<br>sur la page Mes dossiers selon ce type de<br>dossier lorsqu'ils accèdent au chargement de<br>leurs dossiers. Ce paramètre est activé par<br>défaut.                                                                                                    |
| Afficher dans le filtre Recherche de dossier            | Ce paramètre détermine si ce type de<br>dossier doit figurer parmi les options de<br>filtre sur la page Recherche de dossier. Si ce<br>paramètre est indiqué, les gestionnaires<br>conseil peuvent filtrer la recherche de<br>dossier selon ce type de dossier. Ce<br>paramètre est activé par défaut.                                                                                                    |

# **Configuration d'une stratégie de propriété de dossier**

L'application permet aux agences de configurer une stratégie pour affecter la propriété initiale du dossier. Une stratégie de propriété du dossier par défaut est fournie prête à l'emploi et détermine le propriétaire initial du dossier. Cette stratégie peut être remplacée au cas par cas par les administrateurs à l'aide du flux de travail. Pour une description détaillée de la manière dont la stratégie par défaut fonctionne, voir [«Stratégie de propriété de dossier initiale», à la page 7.](#page-16-0)

**Affectation de propriété de dossier à l'aide de flux de travaux :** Le paramètre Stratégie de propriété permet aux administrateurs de configurer une stratégie de <span id="page-16-0"></span>propriété de dossier pour chaque type de dossier à l'aide de flux de travaux. Ce paramètre définit le mode de détermination du propriétaire de dossier initial. Par exemple, ce paramètre permet d'affecter à une file d'attente de travaux donnée la propriété d'un type spécifique de dossier intégré.

Remarque : lors de la définition d'une stratégie de propriété de dossier liée à un type de dossier, le système définit provisoirement le propriétaire initial d'un dossier juste créé dans la file d'attente de travaux " Affectation de propriétaire temporaire ", alors que le processus de flux de travaux détermine le propriétaire de dossier initial. A la fin du processus, le dossier est réaffecté au propriétaire de dossier déterminé par le processus de flux de travaux. Il existe deux propriétés d'application système associées à cette file d'attente de travaux.

- v La propriété d'application, curam.workflow.logtempownerworkqueueassignment, permet de définir si les événements de journal des transactions de dossier associés à l'affectation de propriétaire temporaire doivent être enregistrés automatiquement par le système. La valeur par défaut est 'NO'. Si cette valeur est définie sur 'YES', un événement de journal des transactions de dossier " Annulation du rôle de l'utilisateur " est enregistré automatiquement lors de la réaffectation du dossier à partir de la file d'attente de travaux " Affectation de propriétaire temporaire ".
- La propriété d'application,

curam.workflow.displayworkqueueasownerincaseuserrole, permet de définir si la file d'attente de travaux d'affectation temporaire apparaîtra sous forme de propriétaire de dossier sur la page Rôles de l'utilisateur d'un dossier. La valeur par défaut est 'NO'.

**Important :** Lors de l'affectation de propriété de dossier à un flux de travaux, les administrateurs doivent veiller à ce que la propriété de dossier puisse être résolue par le biais du processus de flux de travaux associé au type de dossier. Dans le cas contraire, le processus de création de dossier échoue.

**Stratégie de propriété de dossier initiale :** Cette section décrit le fonctionnement de la stratégie par défaut qui détermine la propriété de dossier initiale. Cette stratégie par défaut peut être remplacée par les administrateurs à l'aide du paramètre Stratégie de propriété décrit ci-dessus.

Pour les dossiers intégrés, le système détermine automatiquement le propriétaire de dossier initial de la manière suivante :

- 1. L'administrateur du participant qui est le bénéficiaire principal du dossier intégré est défini comme le propriétaire du dossier.
- 2. S'il n'existe aucun administrateur pour le bénéficiaire principal, l'utilisateur connecté est défini comme le propriétaire du dossier.
- 3. Si l'administrateur du participant n'occupe pas de poste actif au sein de la structure de l'organisation, le système attribue la propriété du dossier à l'utilisateur connecté.
- 4. Si ce dernier n'occupe pas de poste actif au sein de la structure de l'organisation, l'utilisateur reçoit un message de validation indiquant que la création du dossier est impossible car aucun propriétaire de dossier ne peut être identifié.

Pour les dossiers de distribution de produit, le système détermine automatiquement le propriétaire de dossier initial de la manière suivante :

1. Le propriétaire du dossier intégré auquel appartient la distribution de produit est défini initialement comme le propriétaire du dossier.

- <span id="page-17-0"></span>2. S'il n'existe aucun dossier intégré associé, l'administrateur du participant qui est le bénéficiaire principal du dossier de distribution de produit est défini comme le propriétaire du dossier.
- 3. S'il n'existe aucun administrateur pour le bénéficiaire principal, l'utilisateur connecté est défini comme le propriétaire du dossier.
- 4. Si l'utilisateur ayant enregistré le bénéficiaire principal n'occupe pas de poste actif au sein de la structure de l'organisation, la propriété du dossier est attribuée à l'utilisateur connecté.
- 5. Si l'utilisateur qui est le propriétaire du dossier associé n'occupe pas de poste actif au sein de la structure de l'organisation, la propriété du dossier est attribuée au superviseur du dossier associé.
- 6. Si ce dernier n'occupe pas de poste actif ou si aucun superviseur n'est affecté au dossier associé, la propriété du dossier est attribuée à l'unité d'organisation à laquelle appartient le propriétaire du dossier associé.

# **Configuration des participants concernés des journaux de contacts**

L'indicateur Membres uniquement du journal des contacts permet de déterminer si seuls les membres des dossiers doivent être disponibles à la sélection en tant que participant concerné par un contact créé dans le journal des contacts d'un dossier intégré, ou si tous les participants des dossiers doivent être disponibles. Ce paramètre est désactivé par défaut pour permettre l'affichage de tous les participants des dossiers.

**Remarque :** Ce paramètre existe également pour le type de dossier de filtrage.

# **Configuration des types de dossier d'évaluation**

L'application offre la possibilité de gérer les configurations des types de dossier d'évaluation. Remarque : vous ne pouvez pas ajouter de nouveaux types de dossier d'évaluation à la zone d'administration de l'application. La gestion des types de dossier d'évaluation comprend la gestion des informations d'évaluation communes, telles que la configuration de la page d'accueil, décrite dans [«Configuration des informations de dossier communes», à la page 4.](#page-13-0) La configuration de l'évaluation consiste également à affecter des règles d'éligibilité à une évaluation. Ce jeu de règles est appliqué aux informations collectées afin de déterminer l'éligibilité potentielle aux produits. Les jeux de règles implémentés à l'aide des règles Cúram sont affectés à un type de dossier d'évaluation. Le processus commence par la sélection du jeu de règles. Ce jeu de règles est recherché et sélectionné dans la liste des jeux de règles existants.

Au moins un jeu de règles doit être affecté à une évaluation avant que l'éligibilité puisse être déterminée. Les informations enregistrées concernant l'affectation de jeu de règles incluent le nom du jeu de règles d'éligibilité à affecter à l'évaluation, ainsi que la période pendant laquelle le jeu de règles reste affecté à l'évaluation. Cette période ne peut pas chevaucher les périodes d'affectation existantes de jeux de règles d'évaluation. Vous pouvez affecter un ou plusieurs jeux de règles à une évaluation. Toutefois, un seul jeu de règles peut être actif pendant une période donnée.

Les jeux de règles implémentés à l'aide de Cúram Rules sont gérés à l'aide de Cúram Rules Editor. Pour plus d'informations sur la gestion de ces jeux de règles, reportez-vous au manuel Cúram Rules Editor Guide.

# <span id="page-18-0"></span>**Configuration des types de dossiers de filtrage**

La configuration des types de dossier de filtrage comprend la configuration des informations de dossier communes décrites dans [«Configuration des informations](#page-13-0) [de dossier communes», à la page 4.](#page-13-0) Une fois qu'un type de dossier de filtrage a été défini, une ou plusieurs évaluations lui sont affectées. Celles-ci se basent sur les types d'évaluation décrits précédemment.

Vous devez affecter au moins une évaluation à un type de dossier de filtrage pour que le filtrage puisse être créé. Les informations relatives à l'affectation d'évaluations comprennent la spécification de la période pendant laquelle l'évaluation est affectée au type de dossier de filtrage. Cette période ne peut pas chevaucher les périodes d'affectation d'évaluations existantes.

# **Configuration des produits**

# **Introduction**

Ce chapitre décrit les options de configuration spécifiques aux produits. Un produit peut être une prestation que l'agence fournit aux bénéficiaires, un passif que l'agence facture aux bénéficiaires ou entreprises, ou une correction de paiement que l'agence utilise pour corriger les trop-perçus et les moins-perçus émis pour les bénéficiaires concernant des paiements ou des factures. La configuration du produit inclut la création de produits de prestations et de produits de passif.

La configuration de produit de prestation et de passif est complexe. Pour simplifier ce processus, l'application fournit un assistant de produit qui permet aux administrateurs de créer avec facilité des produits de prestations et de passif. Chaque étape de l'assistant constitue une catégorie importante d'informations qui doivent être configurées pour chaque produit. Ce chapitre décrit les options de configuration qui peuvent être définies pour les produits de prestations et de passif à l'aide de l'assistant du produit, ainsi que les paramètres spécifiques s'appliquant soit aux produits de prestations, soit aux produits de passif.

Une fois que les produits sont configurés, des règles leur sont affectées afin de déterminer l'éligibilité et les droits liés aux dossiers qu'elles régissent. Pour plus d'informations sur l'affectation des règles aux produits, voir [«Affectation de règles](#page-39-0) [aux produits», à la page 30.](#page-39-0) Ce chapitre décrit également la configuration du produit de correction de paiement, les options de configuration disponibles pour les paiements de bonus, les contraintes de temps du produit, les motifs d'absence et la configuration des produits utilisés pour fournir un service.

# **Configuration des prestations et des produits de passif**

Les sections suivantes décrivent les options de configuration qui sont communes aux prestations et aux produits de passif.

# **Configuration des détails généraux de produit**

Les options de configuration générale sont disponibles pour chaque produit de prestations et de passif. Ces options incluent des paramètres qui s'appliquent à plusieurs types de dossiers, tels que le nom du dossier, la page d'accueil et les paramètres d'affichage. Pour plus d'informations sur ces paramètres, voir [«Configuration des informations de dossier communes», à la page 4.](#page-13-0) Les sous-sections suivantes décrivent les options de configuration supplémentaires spécifiques aux produits.

<span id="page-19-0"></span>**Définition d'une fréquence d'examen :** Des examens de dossier peuvent être créés manuellement au sein d'un dossier, ou créés automatiquement par le système. Le paramètre " Fréquence d'examen " permet de déterminer la fréquence liée aux dossiers basés sur ce produit. Par exemple, il est possible de configurer une fréquence d'examen correspondant au quinzième jour de chaque mois pour un produit. Si une fréquence d'examen est indiquée, lorsqu'un dossier basé sur ce produit est approuvé, le système insère automatiquement plusieurs événements d'examen de dossier et les tâches associées du gestionnaire conseil entre la date de début du dossier et la date de fin prévue en fonction de la fréquence configurée.

**Indication de la possibilité des retours fournisseur :** Le paramètre Retours fournisseur acceptés indique s'il est possible de créer des retours de fournisseur de services pour un produit. Un fournisseur de services fournit des services ou des tâches devant être effectués par une personne ou un organisme qualifié, par exemple des examens de la vue, des traductions assermentées. Un retour de fournisseur de services est un retour présenté par un fournisseur de services concernant le service, qui indique le nombre de services fournis pour l'agence.

Les retours de fournisseur de services permettent à l'agence de calculer le montant dû à un fournisseur de services en échange des services rendus. Par exemple, un médecin enregistré peut effectuer un retour à l'agence concernant le nombre de personnes ayant bénéficié d'examens de la vue. Chaque service individuel fourni par le médecin, c'est-à-dire chaque examen de la vue, apparaît sous forme de ligne dans le retour global.

### **Configuration de la détermination et des décisions d'éligibilité**

L'application fournit les options de configuration suivantes. Elles permettent aux administrateurs de configurer le traitement de la détermination d'éligibilité et l'affichage des décisions d'éligibilité liés aux dossiers qui sont basés sur ce produit. Ces options sont décrites dans les sous-sections suivantes.

**Autoriser les dossiers à durée indéterminée :** Le paramètre Autoriser les dossiers à durée indéterminée détermine si une date de fin prévue doit être définie pour les dossiers basés sur ce produit. Si ce paramètre est spécifié, aucune date de fin prévue n'est requise pour le dossier et l'utilisateur peut entrer ou modifier manuellement la date de fin prévue selon ses besoins. Si aucune date de fin prévue n'est spécifiée, la dernière décision d'éligibilité au sein d'une détermination créée pour le dossier s'ouvrira sans date de fin effective.

Les décisions de dossiers sans date de fin sont utiles dans les cas où un client peut recevoir une prestation pour une durée indéterminée. Par exemple, l'administrateur peut spécifier qu'un produit régissant un dossier d'allocation retraite peut être ouvert sans qu'aucune date de fin ne soit précisée. Cela signifie que les états financiers émis pour ce dossier peuvent être versés indéfiniment jusqu'à ce que les circonstances changent ou qu'une date de fin prévue soit explicitement définie pour le dossier. Par contre, l'administrateur ne peut pas ouvrir un produit régissant un dossier de prestation pour enfants sans qu'aucune date de fin ne soit précisée car les prestations pour enfants sont uniquement versées jusqu'à ce que l'enfant atteigne un certain âge. Dans ce cas, une date de fin doit explicitement être spécifiée. Lorsque l'enfant atteint cet âge, les états financiers émis pour cette prestation sont automatiquement interrompus.

Si ce paramètre n'est pas spécifié, le système définit automatiquement la date de fin prévue comme la date de début du dossier à la création initiale du dossier et la date de fin prévue est automatiquement mise à jour lorsque les informations de certification sont entrées.

<span id="page-20-0"></span>**Configuration d'une stratégie de comparaison de détermination :** Le paramètre Stratégie de comparaison de détermination est utilisé pendant le traitement d'éligibilité aux produits. Lorsque la réévaluation du dossier est lancée, une détermination n'est enregistrée que si elle est différente de la détermination précédente. Ce paramètre détermine la manière dont le système décide si un nouveau résultat de détermination est différent du résultat de détermination précédent. Une stratégie de comparaison de détermination doit être configurée pour chaque produit. Un résultat de détermination peut être considéré comme différent lorsque des informations destinées à l'utilisateur sont modifiées. Il peut s'agir de données ayant une incidence sur l'éligibilité et les droits, de données pouvant entraîner de nouveaux facteurs de décision clé et/ou de données pouvant entraîner de nouvelles informations d'affichage des détails de décision. Une détermination peut également être considérée comme différente uniquement lorsque des modifications d'informations ont une incidence sur l'éligibilité et les droits.

Les valeurs disponibles de la stratégie de comparaison de détermination sont associées à la table de codes DeterminationCompStrategy. Une nouvelle valeur peut être ajoutée à cette table de codes et publiée dans le cadre de l'administration de système.

**Configuration d'une stratégie d'affichage de récapitulatif de décision :** Le paramètre Stratégie d'affichage de récapitulatif de décision détermine les informations récapitulatives qui s'affichent pour chaque décision d'une détermination. Par exemple, pour les décisions d'éligibilité qui contiennent des informations sur le montant des droits du bénéficiaire, ce paramètre permet de déterminer la fréquence à laquelle ce montant doit être affiché. Par exemple, même si les droits d'un bénéficiaire sont calculés à 70 \$ sur une base hebdomadaire, ce paramètre permet d'afficher le montant les droits du bénéficiaire dans un format quotidien ou mensuel.

Le récapitulatif de décision disponible affiche les valeurs de stratégie qui sont associées à la table de codes DetIntSummarizerStrategy. Une nouvelle valeur peut être ajoutée à cette table de codes et publiée dans le cadre de l'administration de système.

**Configuration d'une stratégie de réévaluation :** Le paramètre Stratégie de réévaluation détermine si une réévaluation doit être effectuée ou non dans les dossiers clos. Par défaut, le paramètre est défini pour ne pas réévaluer les dossiers clos. Lorsqu'il existe un changement de circonstances au sein d'un dossier individuel, par exemple un changement d'informations collectées ou de certification, le système ne réévalue pas le dossier s'il est clos et si le paramètre est défini pour ne pas réévaluer les dossiers clos. Lorsqu'un changement effectué à l'échelle du système, tel qu'un changement de table de taux ou de jeu de règles, aura une incidence potentielle sur plusieurs dossiers, ce paramètre permet également de déterminer si les dossiers clos doivent être réévalués ou non lorsque les processus de traitement par lots sont exécutés pour réévaluer tous les dossiers affectés par le changement. Les valeurs disponibles de la stratégie de réévaluation sont associées à la table de codes ProductReassessmentStrat.

### **Indication des types de participants éligibles**

Les paramètres de type de participant éligible permettent aux administrateurs d'indiquer les types de participant éligibles pour les dossiers basés sur ce produit. Les produits peuvent être associés aux types de participants suivants : Personne, Employeur, Entreprise de services publics, Fournisseur d'informations, Fournisseur de services, Fournisseur de produits. En règle générale, seuls les participants de

<span id="page-21-0"></span>type Personne sont éligibles aux produits de prestations. Par conséquent, seul le paramètre Personne est exploité pleinement. Lorsque ce paramètre est activé, les dossiers de distribution de produit basés sur ce type de produit peuvent être créés pour les personnes de sorte que leur éligibilité aux produits de l'agence puisse être déterminée.

Remarque : la sélection de l'un des autres paramètres de participant éligible n'a aucune incidence sur le traitement de l'application dans une installation d'application par défaut. Si l'agence souhaite étendre les types de participant éligibles à la réception d'un produit aux employeurs, fournisseurs de services, etc., un effort de développement sera nécessaire pour configurer le traitement de l'application mettant en oeuvre ces paramètres. Pour plus d'informations sur les participants, voir le Guide Cúram Participant.

### **Affectation de produits aux catégories**

Des produits doivent être affectés à une catégorie de dossier intégré minimum afin que les dossiers basés sur ce produit soient créés dans un dossier intégré. Ces catégories permettent de regrouper des produits similaires. Les catégories incluent, par exemple, l'assistance sociale, la maladie et l'état financier. Chaque catégorie permet de définir le sous-ensemble de produits pouvant être ajoutés à ce type spécifique de dossier intégré. Les produits peuvent être affectés aux catégories de dossiers intégrés existantes. Seuls les produits appartenant à la catégorie de dossier intégré sélectionnée peuvent ensuite être ajoutés à ce dossier intégré au niveau du dossier. Par exemple, si un dossier intégré est affecté à une catégorie d'assistance sociale, seuls les produits appartenant à la catégorie d'assistance sociale peuvent être ajoutés à ce dossier intégré. Notez que les produits peuvent appartenir à plusieurs catégories. Cela permet d'ajouter des dossiers basés sur ce produit à plusieurs types de dossiers intégrés.

# **Affectation d'un modèle de distribution ou d'un modèle de facturation**

Un modèle de distribution ou un modèle de facturation doit être affecté à chaque produit lors de sa création. Les modèles de distribution sont définis pour les produits de prestations. Les modèles de facturation sont définis pour les produits de passif. Un modèle de distribution définit comment et quand un produit de prestation est distribué à un client sous forme de paiement. Un modèle de facturation définit comment et quand un produit de passif est distribué à un client sous forme de facture. Tous les modèles de distribution et de facturation incluent une méthode de distribution ou de facturation et une fréquence de distribution ou de facturation. Par exemple, un produit est distribué à un client toutes les deux semaines, le lundi, par transfert de fonds électronique (EFT).

Les sous-sections suivantes décrivent les informations relatives aux modèles de distribution et de facturation pouvant être définies. Notez qu'un administrateur peut également configurer de nouveaux modèles de distribution et de facturation dans le cadre d'une administration.

**Définition d'une date d'effet :** Il s'agit de la date à laquelle le modèle de distribution ou de facturation prend effet. *Par défaut, le système définit automatiquement cette date à la date en cours.*

**Définition du montant de paiement maximum :** Le paramètre Montant de paiement maximum détermine le montant maximum d'un paiement ou d'une facture émis selon le modèle de distribution ou de facturation. Par exemple, 500 \$ est le montant maximum d'émission d'un paiement. Notez que cette fonctionnalité est actuellement utilisée pour les produits de prestations uniquement, il n'y a

aucune limite sur les factures émises. Si la valeur totale d'une instruction de paiement est supérieure au montant maximum, le paiement est interrompu. Le paiement n'est pas émis tant qu'il n'a pas été approuvé manuellement par un superviseur. La valeur par défaut est 0.00 \$.

**Définition du modèle par défaut :** Le paramètre Modèle par défaut permet à un administrateur de définir ce modèle de distribution ou de facturation comme le modèle par défaut de distribution ou de facturation du produit. Si un dossier de distribution de produit est créé automatiquement, le modèle de distribution ou de facturation du produit par défaut est automatiquement affecté au(x) candidat(s) au dossier. Par exemple, la création automatique de dossier de trop-perçu attribuera le modèle de distribution par défaut du produit de trop-perçu aux candidats au dossier. Lorsqu'un dossier de distribution de produit est créé manuellement, cette valeur par défaut peut être remplacée sur un dossier sur la base du cas par cas.

**Définition du modèle de couverture :** Le paramètre Modèle de couverture définit la période de couverture liée à la distribution du paiement ou de la facture. Une période de couverture détermine le mode d'émission des paiements ou des factures, par exemple, à l'avance, en arriérés, ponctuels, etc. Par exemple, le modèle de distribution " par chèque hebdomadaire à l'avance le lundi " indique que chaque paiement est effectué le lundi et couvre la semaine commençant ce lundi et se poursuivant jusqu'au dimanche suivant.

Les modèles de couverture disponibles sont associés à la table de codes ProductCoverPeriod*.* Le modèle de couverture par défaut est " Emission à l'avance ". Il est possible d'ajouter une nouvelle valeur à cette table de codes et de la publier dans le cadre de l'administration système.

**Définition de la méthode de distribution :** Une méthode de distribution est une méthode selon laquelle des transactions financières peuvent être émises ou reçues pour un produit. Les méthodes de distribution peuvent s'appliquer aux programmes de prestations uniquement, aux produits de passif uniquement, ou aux deux. Par exemple, la méthode de distribution des factures s'applique uniquement aux produits de passif et peut être configurée pour s'appliquer aux produits de passif uniquement. Lors de la création d'un nouveau produit, les administrateurs peuvent sélectionner une méthode de distribution ou de facturation dans la liste déroulante des méthodes existantes qui ont été configurées dans l'application d'administration. Ce paramètre est obligatoire. Notez que les administrateurs peuvent configurer de nouvelles méthodes de distribution dans le cadre de l'administration de l'application. Chaque méthode de distribution juste créée est automatiquement disponible pour sélection lorsqu'un nouveau produit est créé.

**Définition d'un décalage pour la méthode de distribution :** Une méthode de distribution ou de facturation peut présenter un décalage. Il s'agit du nombre de jours avant la date d'échéance à laquelle un composant financier doit être traité de sorte que la prestation ou le passif parvienne au candidat en temps et en heure. Par exemple, les méthodes de distribution et de facturation des prestations incluent les espèces, les chèques, les virements et les bons. La méthode de distribution par chèque peut être configurée avec un décalage de trois jours d'avance pour permettre la compensation bancaire. Ce décalage est le temps nécessaire pour que les fonds soient disponibles au participant à la date d'échéance. Le décalage par défaut d'une méthode de distribution est "0".

**Définition de la fréquence du modèle de distribution :** Le paramètre Fréquence du modèle de distribution détermine la fréquence à laquelle les paiements ou les

<span id="page-23-0"></span>factures émises en relation avec un produit sont émis pour les participants éligibles. Par exemple, un modèle de distribution peut être "Récurrence toutes les semaines le lundi" ou "Jour 1 de chaque mois". Ce paramètre est obligatoire.

### **Définition des provisions de produit**

Les provisions de produit désignent les fournisseurs des produits réels qui sont distribués aux destinataires de dossier. Les renseignements concernant les provisions de produit doivent être associés à chaque produit lors de sa création. La définition de provision de produit consiste à enregistrer les renseignements concernant le fournisseur du produit. Le paramètre Fournisseur de produits permet à un administrateur de rechercher un fournisseur de produits dans la liste enregistrée dans le cadre de la gestion des participants. Remarque : le fournisseur de produits peut être l'agence elle-même ou un autre fournisseur de produits.

Les paramètres Date de début et Date de fin déterminent la période pendant laquelle la provision de produit est assurée. Par défaut, le système définit automatiquement la date de début à la date en cours.

Le paramètre Devise permet à l'agence de sélectionner la devise privilégiée pour le paiement de la provision. Les devises disponibles à la sélection sont associées à la table de codes Devise. Une nouvelle valeur peut être ajoutée à cette table de codes et publiée dans le cadre de l'administration de système.

Le paramètre Coût estimé permet à l'agence d'évaluer le montant qu'elle dépense sur une provision de produit particulière, c'est-à-dire le coût d'un produit offert par un fournisseur particulier. La valeur par défaut est "0". Un administrateur peut changer cette valeur selon ses besoins.

Le paramètre Paiement détermine la méthode de paiement privilégiée pour la provision, par exemple les espèces. La valeur par défaut est "Espèces".

Le paramètre Fréquence de paiement détermine la fréquence de paiement de la provision, par exemple le premier jour de chaque mois.

Remarque : Un produit ne peut pas être supprimé s'il est associé à une provision de produit active. De même, un emplacement de provision de produit ne peut pas être supprimé s'il existe des dossiers actifs qui lui sont affectés.

### **Association d'un emplacement à une mise à disposition de produit**

Chaque mise à disposition de produit dispose d'un emplacement associé. Le paramètre Emplacement permet de rechercher l'emplacement depuis lequel est assurée la mise à disposition. Les administrateurs peuvent sélectionner un emplacement depuis les emplacements existants enregistrés pour l'organisation.

Les paramètres Date de début et Date de fin indiquent la période au cours de laquelle la mise à disposition est assurée par le fournisseur de produit à cet emplacement. Par défaut, le système définit automatiquement la date de début à la date en cours.

Le paramètre Coût permet de spécifier le coût de la mise à disposition à l'emplacement prévu. La valeur par défaut est '0'. Un administrateur peut changer cette valeur selon ses besoins.

### <span id="page-24-0"></span>**Configuration du traitement financier des produits**

Les sections suivantes décrivent les options de configuration disponibles concernant le traitement financier des dossiers basés sur ce produit.

Ces options incluent les paramètres d'ajustement et les paramètres de réexamen de dossier. Le réexamen de dossier permet de réévaluer des paiements ou des factures lorsqu'un changement de circonstances survient sur le dossier de distribution du produit. Les exemples de changements de situation incluent des modifications d'informations collectées ou de certification.

Le réexamen et le traitement financier sont complexes et nécessitent une étude approfondie. Pour plus d'informations sur le réexamen, les trop-perçus et les moins-perçus, voir le guide Inside Cúram Eligibility and Entitlement Using Cúram Express Rules. Pour plus d'informations sur le traitement financier, reportez-vous aux guides Cúram Financials et Inside the Cúram Financials Manager.

**Indication de la nécessité d'un ajustement de produit :** Le paramètre Ajustement requis indique si des ajustements sont nécessaires pour un produit. Si ce paramètre est activé pour un produit de prestations, des taxes sont appliquées à tous les paiements émis en relation avec le produit. Le taux d'ajustement des taxes peut être géré dans le cadre de l'administration de la grille de tarification. Le même taux est appliqué à tous les paiements. Par exemple, un taux de 5 pour cent peut être appliqué à tous les paiements pour un produit de prestations. Si le paramètre Ajustement requis est activé pour un produit de passif, des majorations seront automatiquement appliquées aux factures si celles-ci restent impayées pendant un mois. Si une facture n'est pas réglée dans un délai d'un mois, elle est majorée à la fréquence d'ajustement configurée pour le produit. Le taux d'ajustement pour les majorations est fixe. Par exemple, l'agence peut indiquer que le passif impayé pendant un mois soit majoré de cinq pour cent.

**Indication de la fréquence d'ajustement :** Le paramètre Fréquence d'ajustement permet de définir le délai au bout duquel des taxes supplémentaires sont appliquées à un passif en attente qui n'a pas été payé. Par exemple, si un employeur est facturé chaque mois pour un produit de cotisation patronale, et si la fréquence d'ajustement de ce produit est définie à un mois, l'employeur dispose d'un mois pour envoyer les paiements correspondant à la facture. Si l'employeur n'envoie pas de paiements dans le mois, des taxes supplémentaires seront appliquées à la facture impayée.

**Configuration de la création de dossier de moins-perçu :** Si un moins-perçu est détecté lors de la réévaluation, un dossier de moins-perçu peut être créé pour régulariser le paiement. Ce dossier peut être un dossier de moins-perçu ou un dossier de correction de paiement. Le paramètre Création automatique de dossier de moins-perçu permet d'indiquer si un dossier de moins-perçu doit être créé automatiquement lorsqu'un moins-perçu est détecté par le système lors de la réévaluation. Ce paramètre fonctionne conjointement avec le paramètre Utiliser le cumul des réévaluations décrit dans [«Utilisation de cumuls de réévaluations», à la](#page-28-0) [page 19.](#page-28-0) Pour plus d'informations sur les corrections de paiement, voir [«Configuration des corrections de paiement», à la page 22.](#page-31-0)

Si la création de dossier de correction de paiement ou de moins-perçu n'est pas définie pour être automatique, un composant financier de moins-perçu est créé sur le dossier de prestations ou de passif d'origine. Pour les prestations, vous pouvez utiliser le dossier de prestations d'origine et le dossier de correction de paiement ou de moins-perçu. Pour le passif, seul le type de dossier de moins-perçu peut être utilisé pour le paiement d'un destinataire. Les insuffisances de passif sont utilisées pour payer les destinataires lorsqu'ils ont versé un montant excessif. Ce composant financier est unique dans le montant du moins-perçu.

Notez qu'une fonctionnalité supplémentaire est fournie pour le traitement des moins-perçus de prestations. Le traitement des moins-perçus de prestations peut être configuré de sorte que les dossiers de moins-perçu ne soient créés que pour un destinataire dont le passif en attente. Pour ce faire, une propriété d'application est disponible au sein de l'administration du système. La propriété d'application curam.miscapp.checkforliveliabilities permet de prendre en charge l'allocation d'un moins-perçu à un passif en attente. Cette propriété détermine si une vérification est effectuée par le système pour établir l'existence de passifs opérationnels pour un bénéficiaire avant qu'un dossier de moins-perçu ne soit créé pour celui-ci. La valeur par défaut de cette propriété est YES.

**Configuration du traitement des dossiers de trop-perçus :** Si un trop-perçu est découvert lors de la réévaluation, un dossier de trop-perçu ou un dossier de correction de paiement peut être créé pour régulariser le paiement. Concernant les prestations, les dossiers de trop-perçu et les dossiers de correction de paiement peuvent être utilisés pour facturer un bénéficiaire du montant qu'il ou elle a perçu en excédent. Pour le passif, seul le type de dossier de trop-perçu peut être utilisé pour la facturation d'un bénéficiaire. Les trop-perçus de passif servent à facturer les bénéficiaires qui ont versé un montant insuffisant. Pour plus d'informations sur les corrections de paiement, voir [«Configuration des corrections de paiement», à la](#page-31-0) [page 22.](#page-31-0)

Le paramètre Traitement de dossier de trop-perçu permet de déterminer la manière dont le système gère la détection d'un trop-perçu lors de la réévaluation. Pour les prestations, ce paramètre fonctionne en conjonction avec le paramètre Utiliser le cumul des réévaluations décrit dans [«Utilisation de cumuls de réévaluations», à la](#page-28-0) [page 19](#page-28-0) et peut être configuré de trois manières. La première consiste, pour l'administrateur, à spécifier qu'un dossier soit créé automatiquement lorsqu'un trop-perçu est détecté pendant le réexamen du dossier, afin de régulariser le paiement. Le dossier peut être un dossier de trop-perçu ou un dossier de correction de paiement en fonction de la valeur spécifiée pour le paramètre Utiliser le cumul des réévaluations. Une fois que le dossier est créé, les utilisateurs doivent approuver, activer et générer manuellement les états financiers du passif nécessaires à la correction du trop-perçu.

La deuxième option permet à un administrateur de spécifier qu'un dossier soit automatiquement créé, approuvé et activé, et que les états financiers du passif soient générés, sans l'intervention d'un gestionnaire conseil. Notez que cette option est uniquement disponible pour les produits de prestations pour lesquels le paramètre Utiliser le cumul des réévaluations est défini sur " Non ".

La troisième option demande au système de ne pas créer automatiquement de dossier de correction de trop-perçu. En revanche, une tâche est générée pour avertir le gestionnaire conseil du trop-perçu. Celui-ci peut alors créer et gérer manuellement un dossier de trop-perçu pour corriger le trop-perçu.

Lorsqu'un produit de prestations est créé initialement, la valeur de ce paramètre est définie par défaut sur "Créer un dossier de trop-perçu". Cette valeur peut être modifiée par un administrateur. Pour les produits de passif, le paramètre Traitement de dossier de trop-perçu peut uniquement être défini sur " Oui " ou " Non ". Si "Oui" est sélectionné, un dossier de trop-perçu est créé automatiquement lorsqu'un trop-perçu est détecté pendant le réexamen du dossier afin de régulariser <span id="page-26-0"></span>le paiement. Une fois que le dossier est créé, les utilisateurs doivent approuver, activer et générer manuellement les états financiers du passif nécessaires à la correction du trop-perçu. Si le paramètre est défini sur "Non", le système ne crée pas automatiquement de dossier pour corriger le trop-perçu. En revanche, une tâche est générée pour informer le gestionnaire conseil du trop-perçu. Celui-ci peut alors créer et gérer manuellement un dossier de trop-perçu pour corriger le trop-perçu. Lorsqu'un produit de prestations est créé initialement, la valeur de ce paramètre est définie par défaut sur "Non". Cette valeur peut être modifiée par un administrateur.

**Liste de dates et fréquence de nouveau taux :** Deux paramètres de réévaluation de dossier sont disponibles et sont uniquement applicables aux produits configurés pour les règles Cúram.

Le paramètre "Liste de dates" détermine le type de liste de dates utilisée par le moteur d'évaluation pour créer les décisions de dossier.

Il existe deux types de listes de dates : la liste d'événements et la liste automatique. La liste de dates d'événements est une liste de dates intégrée à un produit lors de la création de ce dernier. Ces dates comprennent les dates principales mises en oeuvre lors d'une installation d'application par défaut (par exemple, la date de création du dossier, la date de début de certification, la date postérieure à la date de fin de certification, la date effective du jeu de règles de produit, etc.), ainsi que les dates personnalisées qui peuvent être spécifiques à certains produits. Ces dates personnalisées doivent être ajoutées à la liste des dates importantes du produit par un éditeur de logiciels au cours de la conception initiale d'un produit.

La liste automatique est une liste de dates créée de manière dynamique par le moteur d'évaluation. Celui-ci créé cette liste de dates en fonction de la fréquence de nouveau taux du produit et du modèle de distribution du candidat au dossier.

Le paramètre "Fréquence de nouveau taux" permet au moteur d'évaluation de compiler la liste de dates sur laquelle le moteur de règles est appelé afin de créer des décisions de dossier. Lors de l'utilisation d'une liste de dates du modèle, le moteur d'évaluation compare chaque décision de dossier à celle qui la suit. Si une différence est détectée entre ces deux décisions, le moteur d'évaluation examine chaque date entre les deux décisions afin de déterminer la date exacte du changement de circonstances.

### **Configuration des conditions requises pour la certification**

Les sous-sections suivantes décrivent les options de configuration disponibles qui se rapportent à des exigences de certification.

**Indication de la nécessité d'une certification :** La certification est le processus consistant à certifier qu'un participant est éligible à la réception d'une prestation. Par exemple, un produit de prestations d'invalidité peut nécessiter qu'un médecin certifie, une fois par an, l'incapacité d'un participant à travailler, afin de s'assurer que le participant répond toujours aux critères d'éligibilité à la prestation d'invalidité. Le paramètre Certification requise peut permettre d'indiquer si le produit nécessite un mode de certification en vue de déterminer l'éligibilité. Pour les produits configurés comme non certifiables, aucune certification ne peut être enregistrée dans les dossiers basés sur le produit. Ce paramètre n'est pas directement utilisé dans les traitements OOTB de détermination d'éligibilité ; en revanche, il peut être utilisé, par exemple, dans un jeu de règles personnalisé, pour <span id="page-27-0"></span>déterminer l'éligibilité du bénéficiaire. Si le paramètre Certification requise est activé, une fréquence de certification doit être spécifiée.

**Définition d'une fréquence de certification :** Le paramètre Fréquence de certification indique la fréquence à laquelle un participant doit présenter une certification en vue de vérifier son éligibilité. Le système compare automatiquement les certifications de dossiers à la fréquence de certification, et affiche un message d'information lorsque la période de certification ne correspond pas à sa fréquence. Par exemple, si la fréquence de certification est définie sur " Jour 1 de chaque mois " et que la période de certification entrée ne couvre qu'une période de deux semaines, un message d'information est affiché pour informer le gestionnaire conseil que la période de certification est différente de la fréquence de certification.

**Définition d'un délai supplémentaire de certification :** Le paramètre Délai supplémentaire de certification permet d'autoriser un participant à conserver son éligibilité pendant un nombre spécifié de jours après l'expiration de la certification. Remarque : Ce paramètre n'est pas directement utilisé dans les traitements OOTB de détermination d'éligibilité ; en revanche, il peut être utilisé, par exemple, dans un jeu de règles, pour déterminer l'éligibilité du bénéficiaire.

### **Paramètres de sécurité d'accès au produit**

La sécurité d'accès au produit permet de restreindre la capacité des utilisateurs à lire, créer, modifier ou approuver les dossiers basés sur ce produit. Les profils de sécurité utilisateur sont définis par une hiérarchie d'éléments sécurisés appelés Identificateurs de sécurité. Ceux-ci constituent les éléments de base de la sécurité de l'application.

Il est possible d'associer des produits à des identificateurs de sécurité spécifiques. Pour qu'un utilisateur puisse accéder à un produit spécifique, son profil de sécurité doit contenir l'identificateur associé à ce produit. Par exemple, si un produit est associé à un identificateur de sécurité spécifique, un utilisateur ne peut pas accéder à un dossier basé sur ce produit sauf si son profil de sécurité contient cet identificateur de sécurité. Remarque : Si aucun identificateur de sécurité n'a été entré pour un produit, tous les utilisateurs peuvent accéder à ce dernier. Cependant, si au moins un identificateur de sécurité est entré pour un produit, tous les utilisateurs dont le profil ne contient pas cet identificateur de sécurité ne peuvent pas accéder à ce produit.

La liste suivante présente les droits pouvant être obtenus pour chaque produit :

#### **Approbation**

Tout utilisateur dont le rôle de sécurité contient un identificateur d'approbation dispose des privilèges de sécurité permettant d'approuver (ou de rejeter), de lire et de gérer les dossiers basés sur ce produit.

#### **Création**

Tout utilisateur dont le rôle de sécurité contient un identificateur de création dispose des privilèges de sécurité permettant de créer et de lire les informations liées aux dossiers basés sur ce produit.

#### **Gestion**

Tout utilisateur dont le rôle de sécurité contient un identificateur de gestion dispose des privilèges de sécurité permettant de gérer et de lire les informations liées aux dossiers basés sur ce produit. Les droits de gestion liés à la sécurité d'un produit incluent les droits de gérer les informations collectées, la certification des dossiers, et de vérifier leur éligibilité.

#### <span id="page-28-0"></span>**Lecture**

Tout utilisateur dont le rôle de sécurité contient un identificateur de lecture dispose des privilèges de sécurité permettant de lire les informations liées aux dossiers basés sur ce produit. La sécurité de produit permet à un utilisateur disposant de droits de lecture de consulter les détails d'un dossier. Remarque : Tout utilisateur disposant de droits de gestion, création et/ou approbation peuvent également lire les détails d'un dossier. Ainsi, lors de la configuration de la sécurité basée sur les produits, les droits de lecture peuvent être affectés à des utilisateurs pouvant uniquement lire les détails des dossiers.

**Sécurité des données d'emplacement :** La sécurité des données d'emplacement peut également permettre de restreindre l'accès aux dossiers et aux bénéficiaires d'un utilisateur selon une combinaison de la sécurité d'emplacement configurée pour l'organisation et la sécurité d'accès au produit configurée pour le produit. La sécurité peut être appliquée uniquement sur la base de l'emplacement ou à l'aide d'une combinaison de paramètres de sécurité d'emplacement et de produit. Un utilisateur peut uniquement accéder aux dossiers de son emplacement ou de ses sous-emplacements. Cependant, si la sécurité d'accès du produit est configurée pour le produit régissant le dossier, l'utilisateur peut faire face à plus de restrictions lorsqu'il accède au dossier. Par exemple, si un utilisateur ne dispose pas de la sécurité d'accès du produit appropriée dans le cadre de son profil de sécurité pour consulter un dossier, l'accès au dossier lui est refusé. Pour de plus amples informations sur la sécurité basée sur la localisation, voir le Guide d'administration des localisations Cúram.

# **Configuration des produits de prestations**

Il existe un certain nombre de paramètres spécifiques aux produits de prestations. Ces paramètres permettent de spécifier le mode de création des trop-perçus et des moins-perçus lors d'une réévaluation et la méthode de retenue dans les dossiers basés sur ce produit de prestations. Les paramètres spécifiques aux retenues s'appliquent aux retenues tierces (retenues effectuées sur les prestations d'un participant afin d'effectuer des paiements à une tierce partie, par exemple une société de services publics) et aux retenues standard (toute autre retenue sur le paiement des prestations d'un participant). Ces paramètres permettent de définir des limites pour le montant de retenue total pouvant être déduit des paiements émis pour un programme de prestations.

# **Utilisation de cumuls de réévaluations**

Le paramètre Utiliser le cumul des réévaluations permet de déterminer si les montants des trop-perçus et des moins-perçus doivent être ventilés et affichés par élément de dossier pour un candidat, ou cumulés en un seul montant combinant les montants excédentaires et insuffisants de chaque élément de dossier. Si ce paramètre est activé, un dossier de trop-perçu ou de moins-perçu est créé lors du réexamen du dossier. Le dossier de trop-perçu ou de moins-perçu contient un élément de trop-perçu ou de moins-perçu de prestation lié au cumul du montant. Par exemple, si un réexamen a lieu en raison d'un changement de circonstances entraînant le trop-perçu d'un composant de prise en charge de revenus d'un montant de 50 \$ et un moins-perçu de composant d'allocation médicale d'un montant de 20 \$, un dossier de trop-perçu est créé pour représenter un trop-perçu de 30 \$. Lorsque le passif de trop-perçu est créé dans le dossier de correction de paiement, une ligne de passif est créée et affichée pour le montant de trop-perçu consolidé de 30 \$.

Si ce paramètre n'est pas activé, un dossier de correction de paiement est créé lors du réexamen du dossier. De plus, un dossier de correction de paiement peut

<span id="page-29-0"></span>correspondre à un moins-perçu ou à trop-perçu et permet aux utilisateurs de voir les montants de trop-/moins-perçu ventilés par composant de dossier d'un candidat. La nature de la correction de paiement est déterminée par le solde total de celle-ci : trop-perçu ou moins-perçu. Par exemple, si un réexamen a lieu en raison d'un changement de circonstances entraînant le trop-perçu d'un composant de prise en charge de revenus d'un montant de 50 \$ et un moins-perçu de composant d'allocation médicale d'un montant de 20 \$, un dossier de correction de paiement est créé pour représenter un trop-perçu de 30 \$. Lorsque le passif de trop-perçu est créé dans le dossier de correction de paiement, deux lignes de passif sont créées et affichées, l'une correspondant à un trop-perçu de 50 \$ pour le composant de prise en charge de revenus et l'autre à un moins-perçu de 30 \$ pour le composant d'allocation médicale. Pour plus d'informations sur les corrections de paiement, reportez-vous [à«Configuration des corrections de paiement», à la page](#page-31-0)  $22.2$  $22.2$ 

### **Taux de retenue maximum**

Le paramètre Taux de retenue maximum permet de déterminer le pourcentage maximal d'un versement de prestation pouvant être retenu sur le montant de paiement total. Par exemple, lorsque le taux de retenue maximum est défini sur 50 pour un produit de prestation, le montant total de toutes les retenues d'un dossier basé sur ce produit ne peut pas dépasser 50 % du montant de paiement des prestations. Les retenues sont traitées dans leur ordre d'enregistrement sur le système ; la première retenue entraînant le dépassement du pourcentage de retenue au-dessus du taux de retenue maximum du dossier empêche le traitement de toutes les retenues ultérieures.

### **Montant de retenue minimum**

Le paramètre Montant de retenue minimum permet de déterminer le montant minimum pouvant être retenu sur les dossiers basés sur ce produit. Les retenues ne sont pas traitées si elles sont inférieures à ce montant minimum. Par exemple, si le montant de retenue minimum est de 10 \$, une retenue ne peut pas être traitée sauf si elle est supérieure à 10 \$. Le montant de retenue minimum est destiné à réduire le nombre de petits paiements reçus par les entreprises de services publics et les autres entreprises, qui peuvent privilégier la réception de plusieurs retenues cumulées en un seul paiement, afin de simplifier le traitement financier.

### **Montant minimum du paiement**

Le paramètre Montant de paiement minimum permet de déterminer le montant minimum qu'un participant doit recevoir une fois que toutes les retenues ont été traitées par rapport au versement total de prestations. Par exemple, si le montant de paiement minimum est de 40 \$ et qu'une retenue planifiée ramènera le montant total du versement de prestations à 30 \$, la retenue ne sera pas traitée.

### **Propriétés d'application de retenue**

Il existe deux propriétés d'administration système qui ont trait à la création de retenues au niveau du dossier :

- v La propriété d'application curam.case.deduction.appliedDeductionParticipants permet de déterminer les participants pouvant faire l'objet d'une recherche lorsqu'un gestionnaire conseil recherche un participant dont le passif se verra appliquer l'allocation d'une retenue. La valeur par défaut est Employeur, Partie externe, Personne, Utilitaire, ce qui signifie que ces différents éléments peuvent faire l'objet d'une recherche lors de la création d'une retenue appliquée au niveau du dossier.
- La propriété d'application c uram.case.deduction. thirdPartyDeductionParticipants permet de déterminer les participants pouvant faire l'objet d'une recherche lorsqu'un gestionnaire conseil recherche un

<span id="page-30-0"></span>participant tiers devant recevoir une retenue. La valeur par défaut est Employeur, Partie externe, Personne, Utilitaire, ce qui signifie que ces différents éléments peuvent faire l'objet d'une recherche lors de la création d'une retenue de tierce partie au niveau du dossier.

### **Association de retenues aux produits de prestations**

En plus des paramètres de retenue décrits ci-dessus, les types de retenues nouveaux et existants se trouvant sur le système peuvent être associés à un produit. Cela permet de créer des retenues au niveau du dossier pour tous les dossiers basés sur ce produit. En plus de la configuration des détails sur le type de retenue, chaque retenue peut se voir affecter une priorité déterminant l'ordre dans lequel elle est traitée lorsque les paiements sont générés pour les dossiers basés sur le produit.

En plus de la configuration des détails sur le type de retenue, chaque retenue peut se voir affecter une priorité déterminant l'ordre dans lequel elle est traitée lorsque les paiements sont générés pour les dossiers basés sur le produit. Lorsqu'une retenue déjà associée au produit comporte la même priorité qu'une retenue juste créée ou mise à jour en cours d'association avec le produit, la priorité de la retenue existante est automatiquement mise à jour au niveau de priorité suivant. La priorité des autres retenues existantes éventuelles peut également être modifiée en conséquence. Une fonction de séquencement réduit ou augmente les priorités des autres retenues éventuelles associées au produit. Par exemple, si vous ajoutez une retenue avec une priorité de 1, et s'il existe déjà une retenue avec la même priorité, la nouvelle retenue est enregistrée avec une priorité de 1 et la retenue existante est enregistrée avec une priorité de 2.

Il existe également une configuration permettant à l'organisme de définir si le chevauchement de retenues est autorisé. Si une retenue est configurée de sorte que le chevauchement soit interdit, une validation est affichée si un utilisateur tente d'activer une retenue existante sur le dossier sur une période en chevauchement. Cette option peut être configurée pour toutes les catégories de retenues (appliquée, non appliquée et de tiers).

Lorsqu'un type de retenue est associé à un produit de prestation, ce type de retenue est alors automatiquement rendu disponible pour la sélection au niveau du dossier. Pour plus d'informations sur la configuration des types de retenues, voir le Guide Cúram relatif aux retenues.

# **Configuration des produits de passif**

Il existe un certain nombre de paramètres spécifiques à la configuration des produits de passif. Ces paramètres déclenchent des actions spécifiques lors de la réévaluation du passif, en fonction de la découverte de trop-perçus ou de moins-perçus. Ces paramètres sont décrits dans les sous-sections suivantes.

# **Activation de la réévaluation normale**

Une réévaluation normale crée un plus ou moins-perçu en fonction de l'évolution de la situation uniquement. Le calcul de base de la réévaluation normale s'effectue comme suit : [réel - réévalué].

Si le paramètre Réévaluation normale est indiqué et qu'un dossier est réévalué, le système ne tente pas de synchroniser les paiements qui ont été reçus par rapport aux montants du passif.

Si le paramètre de réévaluation normale n'est pas activé et qu'un dossier est réévalué, le dossier fait l'objet d'une réévaluation synchronisée, le système crée un <span id="page-31-0"></span>trop-perçu ou un moins-perçu en fonction de l'évolution des circonstances, des paiements associés reçus et des paiements excédentaires. Le calcul de base de la réévaluation synchronisée s'effectue comme suit : [(réel - réévalué) - (réel - reçu)]. Dans le cadre de la réévaluation synchronisée, le moteur d'évaluation alloue également les paiements reçus et ajuste les montants non traités sur les éventuels éléments excédentaires. Ce traitement n'est pas effectué dans le cadre de la réévaluation normale.

### **Activation de la sur-allocation**

Une sur-allocation est le paiement d'une somme d'argent supérieure au montant facturé. Si le paramètre Sur-allocation est associé à un produit de passif, des sommes d'argent supérieures aux montants facturés à un participant peuvent être allouées à un passif en attente. Par exemple, si un employeur est facturé 100 \$ et qu'un paiement de 120 \$ est reçu de cet employeur, la totalité des 120 \$ est allouée aux 100 \$, ce qui crée une sur-allocation de 20 \$.

Si le paramètre de sur-allocation n'est pas indiqué, l'allocation ne peut pas dépasser le montant du passif. Les sur-allocations sont utilisées pour les produits dont les passifs ne sont généralement qu'une estimation des montants devant être facturés. Par exemple, le passif de cotisation de l'employeur n'est généralement qu'une estimation, car celui-ci dispose souvent de plus d'informations que l'agence en ce qui concerne le nombre de ses employés.

Le paramètre Sur-allocation permet également de déterminer comment les paiements annulés seront régénérés si le paiement d'origine incluait une retenue. Si le paramètre n'est pas activé, lorsqu'un paiement est régénéré et que la retenue associée au paiement d'origine est supérieure au montant du passif en attente, une réplique exacte du paiement d'origine n'est pas régénérée. Le système ne déduit que le montant du passif en attente. Si ce paramètre est activé, lorsqu'un paiement est régénéré et que la retenue associée au paiement d'origine est supérieure au montant du passif en attente, le système régénère une réplique exacte du paiement d'origine.

# **Configuration des corrections de paiement**

Les corrections de paiement sont configurées afin de corriger les trop-perçus ou les moins-perçus détectés lors du réexamen du dossier. Un produit de correction de paiement est utilisé pour facturer les participants qui ont perçu un excédent ou pour payer les participants qui ont touché des versements insuffisants. Contrairement aux produits de prestations et de passif qui peuvent être créés dans l'application d'administration à l'aide de l'assistant du produit, le produit de correction de paiement est un produit préconfiguré conçu spécifiquement pour le traitement des trop-perçus et moins-perçus. Ce produit peut être géré uniquement via l'application d'administration afin de répondre aux besoins de traitement de l'agence en matière de trop-perçus et de moins-perçus.

Les options de configuration disponibles pour le produit de correction de paiement sont modélisées sur les options de configuration standard disponibles pour les types de produits de prestations et de passif. Ces options incluent tous les paramètres requis pour activer le dossier de correction de paiement en tant que dossier de moins-perçu ou dossier de trop-perçu, tels que les paramètres financiers décrits dans [«Configuration du traitement financier des produits», à la page 15,](#page-24-0) ainsi que les paramètres décrits dans [«Configuration des informations de dossier](#page-13-0) [communes», à la page 4](#page-13-0) qui sont applicables à plusieurs types de dossiers, tels que le nom du dossier, la page d'accueil et les paramètres de date.

<span id="page-32-0"></span>Un administrateur peut également restreindre l'accès à des dossiers de correction de paiement à l'aide de la sécurité du produit décrit dans [«Paramètres de sécurité](#page-27-0) [d'accès au produit», à la page 18,](#page-27-0) configurer les vérifications d'approbation, les modèles de distribution, les jalons et les contraintes de temps, et associer des retenues au produit de correction de paiement pour les cas dans lesquels le dossier de correction de paiement représente un moins-perçu.

# **Configuration des motifs d'absence**

Des motifs d'absence peuvent être configurés pour les produits de prestations et de passif. Ils permettent de définir les motifs d'absence acceptables applicables à un programme spécifique, tel que Coupons alimentaires. Par exemple, le motif "Deuil d'un parent proche" peut être acceptable si un client est absent à une activité de formation planifiée à laquelle il doit participer pour un programme, mais non acceptable pour un autre programme. Le paramètre Acceptable permet d'indiquer si le motif d'absence est acceptable.

Les paramètres permettent également d'indiquer si un motif d'absence est payable et/ou déductible. Notez que ces paramètres sont uniquement applicables au traitement CPM. Pour plus d'informations sur ces paramètres, voir le Guide Cúram Provider Management.

# **Configuration de procédures d'appel**

Une procédure d'appel personnalisée peut être configurée pour les produits fournis par l'agence. Les procédures d'appel permettent de remonter un appel vers une instance supérieure. Il existe trois types d'appel : Audience, Examen d'audience et Examen judiciaire. La configuration de laprocédure d'appel permet à l'agence de configurer l'ordre dans lequel ces types d'appel peuvent être créés lors de la création d'un appel suite à une décision sur un dossier de distribution de produit. Pour plus d'informations sur la configuration des procédures d'appel, voir le Guide Cúram relatif aux appels.

# **Configuration des versements de bonus**

Les versements de bonus sont des paiements exceptionnels ou non-standard et sont émis aux destinataires de prestations.

Les options disponibles dans la liste déroulante Type de bonus sont associés à la table de codes BonusTypeCode. Il s'agit du type de bonus en cours de paiement. Un nouveau type peut être dynamiquement ajouté à cette table de codes et publié dans le cadre de l'administration du système.

Les paramètres Date de début et Date de fin permettent de définir la période pendant laquelle le bonus doit être appliqué aux dossiers basés sur ce produit.

Le paramètre Montant de bonus permet de déterminer le montant des bonus qui seront versés aux destinataires de prestations. Par exemple, un paiement de bonus de 50 \$ peut être versé à chaque participant de plus de 65 ans pour l'aider à assumer ses coûts de carburant.

# **Configuration des contraintes de temps**

Les contraintes de temps sont les limites de temps appliquées aux produits. Le paramètre Nombre de jours permet de déterminer la période maximale s'appliquant au type de contrainte de temps sélectionné ci-après. Par exemple, si le nombre de jours maximal est de 30 et que le type de contrainte de temps est "premier appel", le système définit un délai de 30 jours pendant lequel un

<span id="page-33-0"></span>participant peut faire appel pour la première fois à une décision de dossier. Si cette limite n'excède pas la période maximale, l'appel respecte les délais. Si elle excède la période maximale, l'appel est hors délai.

Le paramètre Type de contrainte fonctionne conjointement avec le paramètre Nombre de jours. Il s'agit du type de contrainte de temps qui se rapporte à la fonctionnalité de limite de temps. Lorsqu'un type est sélectionné, le système applique une limite de temps au produit qui est régie par le nombre de jours saisi ci-dessus. Par exemple, si le type "premier appel" est sélectionné, la limite de temps "premier appel" est appliquée.

Les options disponibles dans la liste déroulante Type de contrainte sont associées à la table de codes ConstraintType. Une nouvelle valeur peut être ajoutée à cette table de codes et publiée dans le cadre de l'administration de système. La valeur par défaut est "premier appel". Le paramètre A partir de la date permet de définir la date à partir de laquelle la contrainte de temps du produit est effective.

# **Configuration des produits à la prestation de service**

Un service peut être configuré pour l'utilisation du traitement de distribution de produit en vue de la prestation de service. Ces types de services sont une combinaison des fonctions d'une distribution de produit standard et d'une prestation de service standard. Cela permet aux gestionnaires conseil d'utiliser les fonctions de distribution de produit, par exemple la gestion des informations collectées, la détermination de l'éligibilité et le traitement financier du service, ainsi que la fonctionnalité spécifique aux prestations de services, par exemple la sélection de fournisseurs et les demandes de renseignements auprès des fournisseurs.

Les services qui utilisent le traitement de distribution de produit sont configurés dans Cúram Provider Management (CPM) en tant qu'offres de services. Si un administrateur spécifie qu'une offre de service doit utiliser le traitement de distribution de produit, il doit également spécifier un produit. Le produit ainsi spécifié doit d'abord être configuré de sorte qu'il soit susceptible d'être distribué sous forme de service.

La plupart des configurations associées à un produit standard sont également applicables à un produit utilisé pour la prestation de service. Par exemple, les informations collectées du dossier, les règles qui déterminent l'éligibilité, les détails de la décision, les tables de taux et le traitement financier peuvent tous être configurés pour un produit utilisé pour la prestation d'un service de la même manière qu'ils sont configurés pour une distribution de produit standard.

Cette section fournit une présentation générale des options de configuration spécifiques à un produit distribué sous forme de service plutôt que sous forme de distribution de produit standard. Pour obtenir des informations détaillées sur la configuration des offres de services et les différents types de prestation disponibles pour une offre de service, voir le Guide Cúram Provider Management.

# **Configuration de l'affichage des informations de distribution de produit**

Lorsqu'un gestionnaire conseil crée un service pour un bénéficiaire, une prestation de service est créée par le système et affichée à l'écran. Si le service utilise le traitement de distribution de produit, une distribution de produit est également créée en arrière-plan par le système, pour gérer l'éligibilité et le traitement financier liés au service. Toute fonctionnalité de distribution de produit qui est liée à l'éligibilité et au traitement financier, telle que les états financiers, les

<span id="page-34-0"></span>déterminations et les informations collectées, est automatiquement affichée au niveau de la prestation de service et peut être visualisée par un gestionnaire conseil dans le contexte de cette prestation de service.

Un administrateur peut activer ou désactiver l'affichage de la distribution du produit associé au service dans les listes de dossiers. Pour vous assurer que la distribution de produit n'est pas renvoyée dans n'importe quelle liste de recherche ou de dossiers, les paramètres de produit suivants doivent être désactivés :

- v Afficher dans la liste des programmes du participant
- v Afficher dans Curam Universal Access
- Afficher dans le filtre Mes dossiers
- v Afficher dans le filtre Recherche de dossier

### **Affectation d'un modèle de distribution**

Un modèle de distribution par défaut est affecté à chaque produit lors de sa création. Le modèle de définition définit comment et quand le produit est distribué sous forme de paiement.

Les services peuvent utiliser la fonctionnalité de candidat de distribution de produit ou la fonctionnalité de candidat de facturation. Si un service utilise la fonctionnalité de candidat de distribution de produit, les paiements relatifs au service sont effectués auprès du candidat de distribution de produit conformément au modèle de distribution du candidat. Si le candidat n'a spécifié aucun modèle de distribution, le modèle de distribution du produit est utilisé par défaut. Si un service utilise la fonctionnalité de candidat de facturation, CPM détermine qui est le candidat, et le modèle de distribution par défaut du candidat CPM (et non le modèle de distribution du produit) est utilisé lorsque des paiements sont émis pour le service.

Pour plus d'informations sur la définition de la fonctionnalité de candidat pour un service, voir la Section 3.8 du Guide Cúram Provider Management.

### **Configuration des dossiers à durée indéterminée**

Le paramètre Autoriser les dossiers à durée indéterminée détermine si une date de fin prévue doit être définie pour les services basés sur ce produit.

Pour les services configurés pour l'utilisation du traitement de distribution de produit, si ce paramètre n'est pas spécifié pour le produit, une date de fin doit être indiquée explicitement lors de la création de la prestation de service. Lorsque cette date de fin est atteinte, les états financiers émis au sujet de la distribution de produit prennent fin automatiquement.

### **Configuration des retenues**

Les types de retenues nouvelles et existantes qui se trouvent sur le système peuvent être associés à un produit utilisé pour la prestation d'un service. Cela permet de créer des retenues destinées à tous les candidats définis pour les services basés sur ce produit.

La fonctionnalité de retenue des produits n'est disponible que pour les services qui utilisent les candidats à la distribution de produit. Cela s'explique par le fait que le candidat au service peut être le bénéficiaire. Toutes les retenues concernant les services qui utilisent les candidats à la distribution de produit peuvent être gérées par les gestionnaires conseil au niveau de la prestation du service. Si un service n'utilise pas les candidats à la distribution de produit, c'est-à-dire s'il utilise les candidats à la facturation, le candidat est dans la plupart des cas un fournisseur ou <span id="page-35-0"></span>un groupe de fournisseurs. Les retenues concernant ces candidats sont gérées dans le cadre du CPM (Cúram Provider Management) par le biais d'états financiers de fournisseurs et ne sont pas visibles au niveau de la prestation du service.

Pour de plus amples informations sur la fonctionnalité de définition de candidats à un service, voir la section 3.8 du Guide Cúram Provider Management.

### **Association de produits à des catégories**

Un administrateur peut affecter des produits à des catégories de dossiers intégrés afin que les dossiers basés sur ces produits puissent être ajoutés au dossier intégré. Pour les produits permettant de fournir des services, il n'est pas nécessaire d'associer un type de dossier intégré au produit car l'utilisateur ajoute un service, et non un produit, au dossier intégré. La distribution de produit est créée en arrière-plan par le système afin de gérer l'éligibilité et le traitement financier liés au service, et elle n'est pas utilisée en tant que produit en tant que tel.

# **Configuration des informations collectées et des règles de dossier**

# **Introduction**

Ce chapitre présente les options de configuration disponibles pour les règles et les informations collectées de dossiers. Les règles et les informations collectées de dossiers sont utilisées pour définir l'éligibilité et les droits du client pour les produits de l'agence. Les informations collectées sont configurées dans l'administration comme des types d'informations collectées dynamique. Une fois configurés, les types d'informations collectées sont associés à des types de dossiers afin qu'ils puissent être capturés au niveau du dossier. Les types d'informations collectées sont ensuite liés à des règles et des règles sont affectées aux produits pour permettre au système de définir l'éligibilité et les droits du client. Ce chapitre présente également les options de configuration disponibles pour la vue EvidenceFlow.

# **Configuration des types d'informations collectées**

En général, un administrateur crée un nouveau type d'informations collectées dynamique en configurant son nom, son nom logique, la période effective, et un nom de groupe qui est utilisé pour contenir les identificateurs de sécurité pour le type d'informations collectées.

Une fois créé, le système crée automatiquement une nouvelle version du type d'informations collectées. Les administrateurs doivent ensuite éditer les métadonnées pour la version nouvellement créée à l'aide de l'éditeur d'informations collectées dynamiques. L'éditeur est utilisé pour créer toutes les pages d'informations collectées associées au nouveau type d'informations collectées. Cela inclut de définir comment les pages apparaissent dans l'espace de travail des informations collectées. Lorsque chaque type d'informations collectées est configuré et que ses métadonnées ont été conçues dans l'éditeur, il est activé afin de pouvoir l'associer à des dossiers. Pour une explication détaillée de la façon de configurer les types d'informations collectées, voir le Guide de configuration des informations collectées dynamiques Cúram.

### **Association de types d'informations collectées à des dossiers**

Chaque type d'informations collectées est associé à un type de dossier intégré ou type de dossier de distribution de produit. Si le type d'informations collectées doit être géré au niveau du dossier intégré, il est associé à un type de dossier intégré où il peut être capturé sur le dossier intégré au niveau du dossier et également être <span id="page-36-0"></span>réutilisé par n'importe quelle distribution de produit dans ce dossier intégré. Notez que si le type d'informations collectées doit être géré à partir d'un dossier de distribution de produit autonome, il est associé au produit régissant ce dossier.

Le tableau suivant décrit les options de configuration disponibles pour associer un type d'informations collectées dynamique avec un type de dossier intégré ou type de dossier de distribution de produit :

| Paramètre de configuration     | Description                                                                                                    |
|--------------------------------|----------------------------------------------------------------------------------------------------|
| Type d'informations collectées | Ce paramètre permet à l'administrateur de<br>sélectionner le type d'informations collectées<br>préconfiguré à associer au type de dossier.                                                                                                    |
| Catégorie                      | Ce paramètre permet à l'administrateur de<br>sélectionner une catégorie d'informations<br>collectées à laquelle le type d'informations<br>collectées appartient. Par exemple, le type<br>d'informations collectées « Revenu gagné »<br>appartient à la catégorie d'informations<br>collectées « Revenu ». Les catégories<br>d'informations collectées qu'il est possible de<br>sélectionner sont associées à la table de<br>codes Catégorie d'informations collectées.<br>Une nouvelle catégorie d'informations<br>collectées peut être ajoutée à cette table de<br>codes et publiée dans le cadre de<br>l'administration de système. Pour garantir<br>une souplesse, le même type d'informations<br>collectées peut appartenir à plusieurs<br>catégories. Par exemple, le type<br>d'informations collectées « Revenu gagné »<br>peut appartenir à la catégorie d'informations<br>collectées « Revenu » et à la catégorie<br>d'informations collectées « Foyer ». Ces<br>catégories d'informations collectées<br>s'affichent dans l'espace de travail des<br>informations collectées et permettent de<br>définir le sous-ensemble de types<br>d'informations collectées qu'il est possible de<br>capturer dans un dossier. Chaque catégorie<br>est disponible en tant qu'option de filtre<br>lorsqu'un gestionnaire conseil capture de<br>nouvelles informations collectées pour ce<br>type d'informations collectées dans l'espace<br>de travail des informations collectées. Par<br>exemple, lors de la capture de nouvelles |
|                                | informations collectées, un gestionnaire<br>conseil peut filtrer la liste déroulante<br>Catégorie sur « Tout ». Le système affiche<br>automatiquement tous les types<br>d'informations collectées associés à une                                                                                                    |
|                                | catégorie au sein de l'administration.                                                                                                    |

*Tableau 3. Paramètres de configuration d'association d'informations collectées*

<span id="page-37-0"></span>

| Paramètre de configuration | Description                                                                                                    |
|----------------------------|----------------------------------------------------------------------------------------------------|
| Ordre de tri               | Ce paramètre est utilisé pour déterminer<br>l'ordre dans lequel le type d'informations<br>collectées est répertorié dans l'espace de<br>travail des informations collectées. Par<br>exemple, l'ordre de tri du type<br>d'informations collectées Fonds de pension<br>est défini sur 1 et l'ordre de tri du type<br>d'informations collectées « Immobilier » est<br>défini sur 2. Lorsqu'un gestionnaire conseil<br>affiche les types d'informations collectées<br>d'une catégorie afin de créer de nouvelles<br>informations collectées dans l'espace de<br>travail des informations collectées, le type<br>d'informations collectées Fonds de pension<br>est répertorié en premier et le type<br>d'informations collectées Immobilier est<br>répertorié en second. Si aucun ordre de tri<br>n'est spécifié, les types d'informations<br>collectées sont répertoriés par ordre<br>alphabétique. Notez que par défaut, les<br>types d'informations collectées sont<br>répertoriés par ordre alphabétique. |
| Lien rapide                | Ce paramètre est utilisé pour déterminer si<br>le type d'informations collectées est<br>disponible en tant qu'option de filtre<br>« Préférée » dans l'espace de travail des<br>informations collectées. Par exemple, si ce<br>paramètre est activé pour le type<br>d'informations collectées « Revenu gagné »,<br>ce dernier est renvoyé lorsqu'un gestionnaire<br>conseil sélectionne l'option de filtre de la<br>catégorie « Préférée » lors de la capture de<br>nouvelles informations collectées.                                                                                                    |

*Tableau 3. Paramètres de configuration d'association d'informations collectées (suite)*

# **Activation du partage d'informations collectées sur les types d'informations collectées**

Le partage d'informations collectées permet de partager des informations collectées entre les agences. Les administrateurs peuvent choisir les types d'informations collectées qui doivent être partagés puis activer ou désactiver le partage de chaque type d'informations collectées pour chaque type de dossier. Par exemple, un type de dossier intégré peut avoir plusieurs types d'informations collectées et seuls certains de ces types d'informations collectées peuvent être adaptés pour le partage, par conséquent seuls ces types sont activés. Remarque : pour que le partage d'informations collectées fonctionne au niveau des dossiers, les organismes doivent non seulement l'activer sur les types d'informations collectées mais également installer la fonctionnalité Cúram Evidence Broker. Pour plus d'informations, voir le Guide Cúram Evidence Broker.

# **Configuration de vérifications d'approbation d'informations collectées**

Un administrateur configure des vérifications d'approbation d'informations collectées en indiquant le pourcentage de modifications des informations collectées qui nécessitent une approbation manuelle. Toutes les autres modifications sont automatiquement approuvées.

<span id="page-38-0"></span>Les vérifications d'approbation d'informations collectées peuvent également être configurées au niveau de l'organisation et au niveau utilisateur. Les paramètres de vérification d'approbation d'informations collectées d'un produit sont la «dernière étape» de l'évaluation du système pour savoir si des informations collectées requièrent ou non une approbation. En d'autres termes, lorsque des informations collectées sont soumises à approbation par un utilisateur, le système vérifie d'abord le paramètre de vérification d'approbation d'informations collectées, puis vérifie les paramètres d'approbation d'informations collectées pour l'unité organisationnelle à laquelle l'utilisateur appartient. Après vérification de ces paramètres, le système vérifie le paramètre d'approbation d'informations collectées au niveau du produit. Si, à tout moment, le système détermine que les informations collectées requièrent une approbation, le dossier est affecté à un superviseur de dossiers pour approbation.

# **Configuration des jeux de règles et conception des règles**

Avant que le système puisse prendre des décisions concernant l'éligibilité et les droits du client, les règles appliquées aux données réelles d'un client doivent être conçues en tant que classes de règles à l'aide de l'éditeur de règles Cúram. Les jeux de règles sont configurés pour contenir ces règles, qui doivent ensuite être liées aux types d'informations collectées, aux entités non-justificatives et aux produits pour lesquels l'éligibilité est déterminée. Les sous-sections suivantes fournissent un aperçu des options de configuration disponibles qui prennent en charge la configuration de jeux de règles, la conception de règles et l'affectation de règles à des types d'informations collectées et produit.

# **Configuration et classement des jeux de règles par catégories**

Les administrateurs peuvent configurer des jeux de règles en créant de nouveaux jeux de règles ou en modifiant ceux qui existent déjà à partir de la liste des jeux de règles qui sont actuellement actifs sur le système. Dans le cadre de la création de jeu de règles, le nom du jeu de règles et le nom d'affichage sont spécifiés. Le nom du jeu de règles est son nom technique et ne peut pas être modifié. Le nom d'affichage du jeu de règles peut être modifié et correspond au nom du jeu de règles qui est visible par l'administrateur dans l'application d'administration.

Chaque nouveau jeu de règles peut être associé à une catégorie de règle existante en la sélectionnant à partir des catégories existantes définies sur le système. Notez que de nouvelles catégories de règles peuvent être créées dans le cadre de l'administration de l'application. Un nom et une description sont ajoutés pour chaque nouvelle catégorie de règles. Pour modifier un jeu de règles existant, les administrateurs peuvent rechercher le jeu de règles en le filtrant par catégorie à l'aide de la liste déroulante Catégorie. Le jeu de règles requis peut alors être modifié à partir de la liste des jeux de règles renvoyés. Une fois qu'un jeu de règles est configuré, les classes de règles contenues dans le jeu de règles et leurs attributs correspondants sont définis ou modifiés, généralement par un concepteur de règles, au sein de l'éditeur de règles Cúram Express. Une fois défini, le jeu de règles est validé et publié.

Pour plus d'informations détaillées sur la création et la modification de règles à l'aide de CER Editor, voir le Guide Travailler avec les règles Cúram Express.

# **Liaison de règles à des informations collectées à l'aide des configurations de données de règles**

Les configurations de données de règles permettent de relier les données nécessaires à la confirmation de l'éligibilité et des autorisations aux règles utilisées pour les déterminer. Leur application permet de relier à la fois des types

<span id="page-39-0"></span>d'informations collectées et des entités non justificatives à des jeux de règles, grâce à des configurations de données relatives aux règles. Vous pouvez ajouter une configuration de données de règles de manière dynamique. Pour faciliter l'utilisation, les configurations de données de règles existantes peuvent également être copiées et éditées rapidement selon les besoins.

Vous devez indiquer un nom pour chaque configuration de données de règles. Les données sont ensuite ajoutées au format XML. Par exemple, vous pouvez ajouter une configuration de données reliant les données concernant l'aide aux revenus au jeu de règles " Eligibilité et droits au produit d'aide aux revenus ".

Chaque configuration de données de règles, nouvelle ou en cours d'édition, doit ensuite être publiée pour être activée sur le système. Une fois la publication effectuée, les changements sont pris en compte lors du réexamen ultérieur de tout dossier de distribution de produit basé sur un produit utilisant la configuration de données de règles ayant été changée. C'est le cas, par exemple, lorsque le réexamen est lancé manuellement dans le dossier ou que des états financiers sont générés. Le système capture également les informations signalant qu'un changement a été apporté à une configuration de données de règles. Celles-ci sont ensuite utilisées par des processus de traitement par lots pouvant être lancés pour réexaminer tous les dossiers concernés par le changement. Pour obtenir des informations plus détaillées sur les configurations de données de règles, reportez-vous au guide Cúram How to Build a Product.

# **Affectation de règles aux produits**

Afin de pouvoir créer des décisions d'éligibilité dans les dossiers de distribution de produit en fonction des produits, des règles qui sont conçues pour déterminer l'éligibilité et les droits doivent être affectées aux produits. Notez que l'application facilite l'affectation de règles Cúram Express et de règles Cúram à des produits de bénéfice et de passif, selon que le produit est configuré pour être utilisé avec les règles Cúram Express ou règles Cúram. Les quatre sous-sections suivantes décrivent les options de configuration disponibles pour l'affectation de règles Cúram Express aux produits. Pour obtenir une description de la manière dont les règles Cúram sont affectées aux produits, voir [«Affectation de règles Cúram aux](#page-43-0) [produits», à la page 34.](#page-43-0)

### **Affectation d'une période de produit à un produit**

Les règles sont affectées à des produits utilisant des périodes de produit. Chaque période de produit définit la période pendant laquelle les jeux de règles sont applicables au produit, par exemple, l'année calendaire 2011. Par conséquent, chaque produit doit avoir une période de produit qui lui est associée afin de déterminer l'éligibilité et les droits du client. Un administrateur peut créer une ou plusieurs périodes de produit pour un produit.

Le tableau suivant décrit les paramètres de configuration de la période de produit disponibles :

| Paramètre de configuration | Description                                                  |
|----------------------------|--------------------------------------------------------------|
| Nom                        | Nom de la période du produit. Cette zone<br>est obligatoire. |

*Tableau 4. Paramètres de configuration de la période de produit*

| Paramètre de configuration    | Description                                                                                                    |
|-------------------------------|----------------------------------------------------------------------------------------------------|
| Date de début                 | Ce paramètre est utilisé pour déterminer la<br>date à partir de laquelle la période de<br>produit est effective. Cette zone est<br>obligatoire. La date de début par défaut est<br>la date à laquelle la période de produit est<br>créée.                                                                                                    |
| Date de fin                   | Date à laquelle la période de produit est<br>effective. Notez que si aucune période de<br>produit affectée à un produit n'a de date<br>d'effet qui couvre la durée de vie du dossier<br>de distribution du produit, le système<br>détermine uniquement l'éligibilité jusqu'à la<br>date de fin spécifiée par la dernière période<br>de produit. Par exemple, la date de début et<br>la date de fin attendue d'un dossier de<br>distribution de produit sont respectivement<br>le 1er janvier 2011 et le 31 déc. 2011, et son<br>produit associé a une seule période de<br>produit avec une date de fin au 1er<br>novembre 2011. Le système détermine<br>l'éligibilité pour le client jusqu'à novembre.<br>A compter du 1er novembre 2011, la<br>décision suivante s'affiche au niveau du<br>dossier : l'éligibilité n'a pas pu être<br>déterminée. |
| Règle de structure du produit | Ce paramètre est utilisé pour attribuer le jeu<br>de règles de la structure du produit qui<br>définit quels objectifs et indicateurs<br>d'objectifs un client est potentiellement<br>autorisé à recevoir. Cette zone est<br>obligatoire. L'administrateur recherche la<br>règle de la structure du produit en<br>sélectionnant le jeu de règles auquel il<br>appartient à partir de la liste déroulante du<br>jeu de règles. La règle de la structure du<br>produit est sélectionnée à partir de la liste<br>de règles affichée. Notez que les jeux de<br>règles disponibles dans la liste déroulante<br>doivent d'abord être configurés. Pour plus<br>d'informations sur la configuration de jeux<br>de règles, voir «Configuration des jeux de<br>règles et conception des règles», à la page<br>29.                                             |

*Tableau 4. Paramètres de configuration de la période de produit (suite)*

<span id="page-41-0"></span>

| Paramètre de configuration          | Description                                                                                                    |
|-------------------------------------|----------------------------------------------------------------------------------------------------|
| Règle d'éligibilité/de droits       | Ce paramètre est utilisé pour affecter le jeu<br>de règles d'éligibilité/de droits utilisé pour<br>déterminer l'éligibilité et les droits du client<br>concernant le produit. Ce paramètre est<br>obligatoire. Un jeu de règles d'éligibilité/de<br>droits doit être affecté au produit sur une<br>période de temps qui couvre la durée de vie<br>du dossier de distribution de produit afin de<br>déterminer l'éligibilité du client. Pour toute<br>période de temps pour laquelle aucun jeu de<br>règles d'éligibilité/de droits n'est attribué, la<br>décision suivante s'affiche au niveau du<br>dossier : l'éligibilité n'a pas pu être<br>déterminée. L'administrateur doit rechercher<br>la règle d'éligibilité/de droits en<br>sélectionnant le jeu de règles auquel elle<br>appartient à partir de la liste déroulante du<br>jeu de règles. La règle d'éligibilité/de droits<br>appropriée est sélectionnée à partir de la<br>liste de règles affichée. Notez que les jeux de<br>règles disponibles dans la liste déroulante<br>doivent d'abord être configurés. Pour plus<br>d'infirmations sur la configuration de jeux<br>de règles, voir «Configuration des jeux de<br>règles et conception des règles», à la page<br>29. |
| Règle des facteurs de décision clés | Ce paramètre est utilisé pour attribuer le jeu<br>de règles des facteurs de décision clés utilisé<br>pour extraire des informations sur les<br>facteurs importants ayant permis de<br>déterminer l'éligibilité d'un client au produit.<br>Ce paramètre est facultatif. Ces facteurs de<br>décision s'affichent dans la représentation<br>graphique de la détermination affichée au<br>niveau du dossier. L'administrateur doit<br>rechercher la règle des facteurs de décision<br>clés en sélectionnant le jeu de règles auquel<br>elle appartient à partir de la liste déroulante<br>du jeu de règles. La règle des facteurs de<br>décision clés appropriée est sélectionnée à<br>partir de la liste de règles affichée. Notez<br>que les jeux de règles disponibles dans la<br>liste déroulante doivent d'abord être<br>configurés. Pour plus d'informations sur la<br>configuration de jeux de règles, voir<br>«Configuration des jeux de règles et<br>conception des règles», à la page 29.                                                                                                    |

*Tableau 4. Paramètres de configuration de la période de produit (suite)*

# **Affectation de règles de détails de décision à un produit**

Outre l'affectation de règles de la structure du produit, de règles d'éligibilité/de droits et de règles de facteurs de décision clés aux produits, un administrateur peut, facultativement, affecter une ou plusieurs règles de détails de décision à un produit. Les règles de détails de décision sont utilisées pour fournir une explication lisible sur la manière dont l'éligibilité et les droits ont été déterminés,

<span id="page-42-0"></span>pour aider l'utilisateur à comprendre les résultats de l'exécution du jeu de règles d'éligibilité et de droits. Il existe deux étapes pour l'affectation de règles de détails de décision aux produits.

La première étape consiste à configurer les catégories d'affichage pour le produit qui indiquent comment les informations affichées à l'utilisateur doivent être regroupées et ordonnées lorsque vous consultez les détails sur la façon dont une décision particulière a été déterminée. Par exemple, l'explication relative aux résultats de détermination peut être regroupée dans une catégorie récapitulative, une catégorie de revenu des ménages et une catégorie de dépenses médicales afin que l'utilisateur puisse visualiser les informations récapitulatives sur une page, puis les informations détaillées sur la façon dont le revenu des ménages et les dépenses médicales ont affecté une décision sur les pages suivantes. Plusieurs catégories d'affichage peuvent être attribuées à chaque produit.

Le tableau suivant décrit les options de configuration qui sont disponibles lors de l'ajout d'une nouvelle catégorie d'affichage à un produit :

| Paramètre de configuration | Description                                                                                                    |
|----------------------------|----------------------------------------------------------------------------------------------------|
| Nom                        | Nom de la catégorie d'affichage. Ce nom<br>détermine le libellé à utiliser sur la page qui<br>explique les résultats d'éligibilité.                                                                                                    |
| Ordre d'affichage          | Ce paramètre est utilisé pour indiquer<br>l'ordre de gauche à droite dans lequel<br>s'affichera la page affichant les informations<br>d'une catégorie. Par exemple, si la catégorie<br>d'affichage Récapitulatif est définie sur 1, la<br>page affichant les informations récapitulative<br>d'une décision sera affichée en première. |
| Page d'affichage           | Ce paramètre est utilisé pour indiquer le<br>nom de la page .jsp qui s'affiche pour la<br>catégorie.                                                                                                    |
| Référence de la catégorie  | L'utilisateur a entré un numéro de référence<br>qui représente cette catégorie d'affichage.                                                                                                    |

*Tableau 5. Paramètres de configuration des catégories d'affichage*

La deuxième étape consiste à associer la règle de détails de décision appropriée à la période du produit. Pour chaque règle de détails de décision, cela est effectué en sélectionnant la page de la catégorie d'affichage sur laquelle s'afficheront les détails de décision, puis en attribuant les règles utilisées pour déterminer les informations qui s'affichent pour la catégorie. Un administrateur doit d'abord sélectionner une catégorie d'affichage dans la liste déroulante des catégories associées au produit. L'administrateur doit alors rechercher la règle de détails de décision en sélectionnant le jeu de règles auquel elle appartient dans la liste déroulante des jeux de règles. La règle de détails de décision appropriée est sélectionnée dans la liste des règles affichée. Notez que les jeux de règles disponibles dans la liste déroulante doivent d'abord être configurés. Pour plus d'informations sur la configuration de jeux de règles, voir [«Configuration des jeux de règles et](#page-38-0) [conception des règles», à la page 29.](#page-38-0)

# **Édition des détails de détermination d'éligibilité**

Dans le cadre de la configuration des règles pour un produit, un administrateur peut également éditer les options de configuration du produit qui sont utilisées

<span id="page-43-0"></span>pendant la procédure de détermination de l'éligibilité et des droits. Voir [«Configuration de la détermination et des décisions d'éligibilité», à la page 10](#page-19-0) pour une description de ces options.

# **Publication de règles de produits**

Lors de l'affectation initiale des règles aux produits, celles-ci sont associées à l'état d'édition en cours et doivent par conséquent être publiées pour que le système les utilise lors de la détermination de l'éligibilité et des droits s'appliquant à un dossier. Une fois la publication effectuée, un administrateur peut ensuite éditer les règles de produit existantes en créant une copie des règles publiées du produit, puis en les éditant selon ses besoins. Lorsque l'opération est terminée, les changements peuvent alors être publiés ou supprimés. En cas de publication, un instantané de la version précédente des règles est créé et une nouvelle version est enregistrée.

Lorsque la publication a été effectuée, les changements sont pris en compte lors du réexamen ultérieur du dossier au sein des dossiers de distribution de produit basés sur le produit. C'est le cas, par exemple, lorsque le réexamen est lancé manuellement dans le dossier ou que des états financiers sont générés. Le système capture également les informations signalant qu'un changement a été apporté à une configuration de produit. Celles-ci sont ensuite utilisées par des processus de traitement par lots pouvant être lancés pour réexaminer tous les dossiers concernés par le changement. Pour obtenir une présentation du mode d'application des changements de niveau système aux dossiers, reportez-vous au manuel Cúram Integrated Case Management Guide.

L'administrateur peut également consulter l'historique de toutes les versions des règles associées au produit au fil du temps.

# **Affectation de règles Cúram aux produits**

Les jeux de règles qui sont implémentés à l'aide de règles Cúram peuvent être affectés à un produit. Le processus commence par la sélection du jeu de règles. Le jeu de règles est recherché et sélectionné dans la liste des jeux de règles existants.

Au moins un jeu de règles doit être affecté à un produit comme condition préalable à la détermination de l'éligibilité. Les informations enregistrées pour l'affectation d'un jeu de règles incluent le nom du jeu de règles d'éligibilité à affecter au produit et la période pendant laquelle le jeu de règles est affecté au produit. Cette période ne peut pas chevaucher les périodes d'affectation de jeux de règles existants au produit. Un ou plusieurs jeux de règles peuvent être affectés à un produit ; cependant, un seul jeu de règles peut être actif pendant une période donnée.

Notez que les jeux de règles qui sont implémentés à l'aide de règles Cúram sont gérés à l'aide de l'éditeur de règles Cúram. Pour obtenir des informations sur la gestion de ces jeux de règles, reportez-vous au Guide de l'éditeur de règles Cúram.

# **Configuration de la vue EvidenceFlow**

Les sections suivantes décrivent les options de configuration disponibles pour la vue EvidenceFlow.

# **Configuration du type d'informations collectées par défaut à afficher dans la vue EvidenceFlow**

Lorsque la vue EvidenceFlow est d'abord initialisée par un gestionnaire conseil, un type d'informations collectées par défaut s'affiche dans EvidenceFlow. Notez que ce <span id="page-44-0"></span>type d'informations collectées par défaut s'affiche uniquement lorsque le gestionnaire conseil de dossier accède pour la première fois à la vue EvidenceFlow. La prochaine fois que le gestionnaire conseil accède à la vue EvidenceFlow, le dernier type d'informations collectées affiché par l'agent s'affiche automatiquement de sorte que l'agent n'ait plus besoin d'y accéder. La propriété d'application suivante est disponible et détermine le type d'informations collectées initiale à afficher dans la vue EvidenceFlow :

v curam.evidenceflow.defaultevidence.casetypecode permet d'indiquer le type d'informations collectées par défaut à afficher dans EvidenceFlow lors de l'initialisation. Cette propriété permet à un administrateur de sélectionner un type d'informations collectées par défaut à afficher lorsque EvidenceFlow est initialement chargé par le système. Ceci est réalisé en définissant la valeur de cette propriété comme code à partir de la table EvidenceType. la valeur par défaut est « PET2 », le code pour le type d'informations collectées des détails de la personne.

### **Configuration du temps d'attente de la vue EvidenceFlow**

La propriété d'application curam.evidenceflow.coverdelay est utilisée pour indiquer la durée en millisecondes que le système prend pour recharger le panneau du bas de la vue EvidenceFlow à chaque fois qu'une mosaïque au sein d'EvidenceFlow change. Dans l'éventualité où l'agence estime que le temps de rechargement est trop long ou trop court, les administrateurs peuvent utiliser cette propriété pour ajuster la durée selon vos besoins. La valeur par défaut de cette propriété est « 500 », ce qui signifie que le panneau du bas recharge 500 millisecondes après le changement d'une mosaïque au sein d'EvidenceFlow.

### **Activation de la journalisation pour la vue EvidenceFlow**

Deux propriétés d'application système sont disponibles pour contrôler la journalisation des processus EvidenceFlow. Si la journalisation est activée, le système ajoute des informations supplémentaires sur le traitement des informations collectées en cours d'exécution dans le fichier journal du serveur d'applications. Les développeurs de logiciels peuvent utiliser ces informations pour analyser, identifier et résoudre les problèmes potentiels grâce aux informations collectées.

- v curam.evidenceflow.defaultevidence.casetypecode.log.on est utilisé pour activer la journalisation lorsque le système traite le type d'informations collectées par défaut EvidenceFlow. La valeur par défaut de cette propriété est « YES », ce qui signifie que la journalisation est activée lorsque le système extrait la configuration de type d'informations collectées par défaut décrite dans la section [«Configuration du type d'informations collectées par défaut à afficher dans la](#page-43-0) [vue EvidenceFlow», à la page 34.](#page-43-0) Si des problèmes se produisent lorsque cette configuration est extraite, les développeurs peuvent consulter les informations ajoutées au fichier journal pour analyser et résoudre les problèmes.
- v curam.evidenceflow.coverdelay.log.on est utilisé pour activer la journalisation lorsque le système extrait et traite la configuration du temps d'attente de la vue EvidenceFlow décrite dans la section «Configuration du temps d'attente de la vue EvidenceFlow» ci-dessus. La valeur par défaut de cette propriété est « YES », ce qui signifie que la journalisation est activée lorsque le système extrait la configuration de type d'informations collectées par défaut décrite dans la section [«Configuration du type d'informations collectées par défaut à afficher](#page-43-0) [dans la vue EvidenceFlow», à la page 34.](#page-43-0) Si des problèmes se produisent lorsque cette configuration est extraite, les développeurs peuvent consulter les informations ajoutées au fichier journal pour analyser et résoudre les problèmes.

# <span id="page-45-0"></span>**Configuration de la fréquence d'interrogation d'EvidenceFlow**

La propriété d'application curam.evidenceflow.polling.interval est utilisée pour déterminer l'intervalle de temps en millisecondes que EvidenceFlow attend entre les interrogations du serveur d'applications afin de déterminer si les informations collectées ont changé. EvidenceFlow interroge le serveur à chaque fois que des modifications sont apportées et qui entraînent des problèmes, des vérifications ou des rappels ajoutés ou supprimés des informations collectées.

Les interrogations du serveur peuvent être coûteuses en termes de temps et de ressources offertes par la machine. Par exemple, si l'intervalle d'interrogation est trop court, les performances du système peuvent se dégrader. Si l'intervalle d'interrogation est trop important, les gestionnaires conseil devront peut-être attendre trop longtemps avant de pouvoir voir les modifications appliquées. Par exemple, un gestionnaire conseil peut résoudre un problème à l'aide d'informations collectées. Toutefois, si l'intervalle d'interrogation est défini sur 10 secondes, le système ne retirera pas le problème du type d'informations collectées pendant au minimum 10 secondes. La valeur par défaut de cette propriété est « 2000 », ce qui signifie que le système interroge le serveur toutes les 2000 millisecondes pour déterminer si les informations collectées ont changé.

# **Validation du script XML de la pile EvidenceFlow**

Il existe deux propriétés d'application permettant de déterminer si le script XML EvidenceFlow qui est envoyé à la base de données d'application et extrait de celle-ci est validé par rapport à son schéma. Le script XML de pile est une représentation de la fonctionnalité de la pile EvidenceFlowet de son contenu au format XML. Il contient les informations suivantes : le nom et la version de la pile, ainsi que les types d'informations collectées qu'elle contient. L'objectif de la validation du script XML de la pile est de garantir que la pile XML soit extraite par le système dans un format pris en charge et compris par l'affichage EvidenceFlow. En cas d'échec de validation du script XML EvidenceFlow, le système en avertit automatiquement l'utilisateur par le biais d'un message d'erreur.

- curam.evidence.stack.validate.data.on.retrieval permet de déterminer si le script XML de la pile extraite de la base de données est validé par rapport à son schéma. La valeur par défaut de cette propriété est définie sur 'YES'. Il peut être judicieux pour les administrateurs de définir cette valeur sur 'NO' pour améliorer les performances du système lorsque celui-ci extrait des piles de la base de données.
- v curam.evidence.stack.validate.data.on.set permet de déterminer si les données XML de la pile envoyées à la base de données sont validées par rapport à leur schéma. La valeur par défaut de cette propriété est définie sur 'YES'. Il peut être judicieux pour les administrateurs de définir cette valeur sur 'NO' pour améliorer les performances du système lorsque celui-ci envoie des données XML de pile à la base de données.

# **Configuration de la gestion continue des dossiers**

# **Introduction**

Ce chapitre présente les options de configuration qui prennent en charge la gestion des dossiers en cours dans l'application.

# **Configuration de la recherche de dossier**

Il existe deux types de recherches de dossier : la recherche de dossier standard et la recherche de dossier avancée. Par défaut, la recherche de dossier standard est activée. La recherche de dossier avancée peut être activée au sein de

<span id="page-46-0"></span>l'administration de système à l'aide de propriétés d'application. Les administrateurs peuvent activer ou désactiver la recherche de dossier avancée selon leurs besoins.

Les deux propriétés d'application suivantes doivent être activées pour que la recherche de dossier avancée fonctionne :

- v La propriété d'application curam.lucene.luceneEnhancedSearchEnabled permet d'activer la fonctionnalité de recherche avancée dans l'application. Par défaut, cette propriété est définie sur NON. L'administrateur peut activer la recherche avancée en définissant cette propriété sur OUI.
- v La propriété d'application curam.lucene.luceneEnhancedCaseSearchEnabled permet d'activer la recherche de dossier avancée. Par défaut, cette propriété est définie sur NON. L'administrateur peut activer la recherche de dossier avancée en définissant cette propriété sur OUI. Lorsque cette propriété est activée, le nom et le prénom du client peuvent être spécifiés comme critères de recherche sur la page de recherche de dossier.

Une propriété d'application supplémentaire permet d'apporter des modifications aux données disponibles pour la recherche avancée :

v La propriété d'application curam.lucene.luceneOnlineSynchronizationEnabled permet d'activer un mécanisme de publication d'événement qui reconnaît les modifications apportées aux données. Par défaut, cette propriété est définie sur NON. Elle doit être définie sur OUI pour que les modifications apportées aux informations du dossier soient reconnues et récupérées par le serveur de recherche.

Notez qu'en plus de la recherche de dossier, une recherche avancée peut également être activée pour d'autres recherches au sein de l'application, telles que des recherches de personnes, d'employeurs et de fournisseurs d'informations. La recherche avancée pour ces types de recherches dépasse la portée de ce guide. Pour plus d'informations sur les recherches avancées, voir le guide Cúram Generic Search Server Developer Guide.

# **Configuration de l'approbation de dossier**

Deux options de configuration permettant à l'agence de configurer l'approbation de dossier sont disponibles. Notez que l'approbation de dossier est uniquement applicable aux dossiers de livraison de produit. Ces options sont décrites dans les sous-sections suivantes.

### **Configuration des vérifications d'approbation de dossier**

La fonctionnalité de vérification d'approbation du dossier permet à une agence de configurer des vérifications d'approbation de dossier sur tous les dossiers régis par un produit. La configuration de vérifications d'approbation de dossier au niveau du produit régit tous les dossiers proposant ce produit. Le paramètre Pourcentage permet de spécifier le pourcentage de dossiers basés sur ce produit que le superviseur de dossier doit réviser. Par exemple, 40 % de dossiers requièrent une approbation manuelle ; les 60 % restants seront approuvés automatiquement.

Le paramètre Coût estimé permet de spécifier le coût estimé des dossiers soumis à approbation. Tous les dossiers coûtant plus que le coût estimé spécifié dans la vérification d'approbation du dossier configurée seront envoyés à un superviseur de dossier pour approbation. Ce paramètre fonctionne conjointement avec le paramètre Pourcentage décrit ci-dessus. Tous les dossiers coûtant exactement ou moins que ce coût estimé seront uniquement vérifiés pour approbation s'ils correspondent au pourcentage de dossiers à vérifier. Par exemple, si un pourcentage de 20 et un coût estimé de 200 \$ sont spécifiés, seuls 20 % de dossiers <span id="page-47-0"></span>soumis coûtant 200 \$ ou moins doivent être manuellement vérifiés pour approbation. Toutefois, notez que tous les dossiers d'un produit ayant un coût estimé supérieur à 200 \$ devront être vérifiés pour approbation.

Les vérifications d'approbation de dossier peuvent également être configurées au niveau de l'unité organisationnelle et au niveau utilisateur. Pour cela, un administrateur peut spécifier si la vérification d'approbation du dossier s'applique à un seul produit ou à tous les produits. Si tous les produits sont concernés, tous les dossiers de l'utilisateur soumis à approbation doivent être vérifiés par un superviseur de dossier. Si la vérification d'approbation du dossier s'applique à un seul produit, seuls les dossiers régis par ce produit requièrent une approbation. Les paramètres de vérification d'approbation du dossier d'un produit sont la " dernière étape " de l'évaluation du système pour savoir si un dossier requiert ou non une approbation. Lorsqu'un dossier est soumis à approbation par un utilisateur, le système vérifie d'abord le paramètre de vérification d'approbation du dossier de l'utilisateur, puis vérifie les paramètres d'approbation du dossier pour l'unité organisationnelle à laquelle l'utilisateur appartient. Après vérification de ces paramètres, le système vérifie le paramètre d'approbation du dossier au niveau du produit. Si, à tout moment, le système détermine que le dossier requiert une approbation, ce dernier est affecté à un superviseur de dossier pour approbation.

# **Configuration de l'approbation automatique de dossier par l'utilisateur**

#### La propriété d'application

curam.case.productdeliveryapproval.automaticSupervisorCaseApproval permet de déterminer si le système valide automatiquement les dossiers de livraison de produit soumis à approbation de l'utilisateur superviseur de dossier. Par défaut, cette propriété est définie sur OUI. Si cette propriété est définie sur NON, le système ne valide pas automatiquement les dossiers de livraison de produit soumis à approbation du superviseur de dossier. Lors de la soumission, le superviseur de dossier doit valider manuellement chaque dossier en vue de le faire progresser vers l'étape suivante de son cycle de vie.

# **Configuration de l'affichage du traitement différé**

#### La propriété d'application

curam.custom.delayedprocessing.dpdisplayinstatushistory permet de déterminer si le statut "Traitement différé en attente" apparaît dans l'historique des statuts de dossier pour un dossier de livraison de produit. "Traitement différé en attente" est un statut de dossier utilisé par le système pour indiquer à l'utilisateur qu'un traitement important est en cours sur le système lorsqu'un processus en ligne est exécuté. Le traitement différé permet d'éviter à l'utilisateur d'attendre la fin d'un processus avant de poursuivre avec d'autres actions système. La valeur par défaut de cette propriété est OUI, ce qui signifie qu'un statut "Traitement différé en attente" s'affiche dans l'historique des statuts de dossier chaque fois qu'une instance de traitement différé démarre.

Notez que le statut "Traitement différé en attente" s'affiche temporairement sur la page d'accueil de la livraison de produit, quelle que soit la valeur définie pour cette propriété. Ce statut s'affiche jusqu'à la fin du traitement. L'objectif est de faire savoir à l'utilisateur que d'autres actions système peuvent être effectuées lorsque la livraison de produit est en attente de traitement.

# <span id="page-48-0"></span>**Configuration de la mise en suspens et de la clôture de dossier**

Il existe une propriété d'application système qui permet de contrôler le traitement de la mise en suspens des dossiers :

v La propriété d'application curam.miscapp.payuptosuspendeddate permet de déterminer si les paiements doivent être émis jusqu'à la date à laquelle un dossier est mis en suspens. La valeur par défaut de cette propriété est YES ; c'est-à-dire que les paiements sont émis jusqu'à la date de mise en suspens. Si cette propriété est définie sur NO, aucun paiement n'est émis après la mise en suspens du dossier.

Trois propriétés d'application système sont disponibles pour contrôler le traitement de la clôture de dossier :

- v La propriété d'application curam.case.closeCaseWithTasks permet de déterminer si les dossiers possédant des tâches en attente peuvent être clôturés. Notez que cette propriété est applicable à la livraison de produit et à la clôture des dossiers intégrés. La valeur par défaut de cette propriété est OUI ; les dossiers possédant des tâches en attente peuvent donc être clôturés. Si cette propriété est définie sur NON, les dossiers ne peuvent être clôturés tant que toutes les tâches en attente n'ont pas été clôturées.
- La propriété d'application

curam.case.productdeliveryactivationeligibility.ineligibleautoclosecase permet de déterminer si les dossiers non éligibles doivent être clôturés automatiquement. La valeur par défaut de cette propriété est NO ; c'est-à-dire qu'un dossier de distribution de produit non éligible sera activé de la même manière qu'une distribution de produit éligible. Cela permet d'effectuer une réévaluation en cas de changement des informations collectées du dossier non éligible, qui peut aboutir à une décision d'éligibilité.

• La propriété d'application curam.miscapp.payuptocloseddate permet de déterminer si les paiements doivent être émis jusqu'à la date de clôture d'un dossier. La valeur par défaut de cette propriété est YES ; c'est-à-dire que les paiements sont émis jusqu'à la date de clôture. Si cette propriété est définie sur NO, les composants financiers sont clôturés et les paiements ne sont plus émis.

# **Configuration des jalons du dossier**

Tous les jalons du dossier se basent sur une configuration de jalon associée configurée dans le cadre de l'administration. Pour prendre en charge la création manuelle et automatique des jalons d'un dossier, il est également nécessaire de définir une association entre une configuration de jalon et le type de dossier (distribution de produit, dossier intégré ou type d'examen préalable). Chaque jalon a une date de début et une date de fin attendues, qui correspondent à la planification du démarrage et de l'achèvement de l'événement important, ainsi qu'une date de début et une date de fin réelles.

Une demande de dispense de jalon peut également être configurée afin d'autoriser la modification des dates de début et de fin attendues pour un jalon créé automatiquement. Les vérifications d'approbation de demandes de dispense de jalon peuvent également être configurées au niveau de l'organisation et au niveau utilisateur, pour tous les types de jalons ou pour un type spécifique de jalon.

OOTB Cúram Integrated Case Management propose une fonctionnalité pour configurer les jalons. Toutefois, notez qu'un certain développement est également requis. La configuration et le développement de jalons au niveau du dossier sont détaillés dans le guide Cúram Milestone Developers Guide. Pour plus d'informations, reportez-vous à ce guide.

# <span id="page-49-0"></span>**Configuration des actions récentes du dossier**

Trois propriétés d'application système sont disponibles pour contrôler le nombre de jours pendant lesquels les dossiers sont affichés dans les listes de dossiers récemment affectés, affichés et approuvés de l'utilisateur. Les propriétés suivantes sont disponibles :

- v La propriété d'application curam.user.caserecentassigned permet de déterminer la durée (en jours) pendant laquelle le système considère les dossiers comme récemment affectés. Par exemple, si cette valeur est définie sur 7, tous les dossiers affectés à un utilisateur au cours des 7 derniers jours s'affichent dans la liste de dossiers récemment affectés de cet utilisateur. La valeur par défaut de cette propriété est 7.
- v La propriété d'application curam.user.caserecentviewed permet de déterminer la durée (en jours) pendant laquelle le système considère les dossiers comme récemment affichés. Par exemple, si cette valeur est définie sur 7, tous les dossiers affichés par un utilisateur au cours des 7 derniers jours s'affichent dans la liste de dossiers récemment affichés de cet utilisateur. La valeur par défaut de cette propriété est 7.
- La propriété d'application curam.user.caserecentapproved permet de déterminer la durée (en jours) pendant laquelle le système considère les dossiers comme récemment approuvés. Par exemple, si cette valeur est définie sur 7, tous les dossiers approuvés pour un utilisateur au cours des 7 derniers jours s'affichent dans la liste de dossiers récemment approuvés de cet utilisateur. La valeur par défaut de cette propriété est 7.

# **Configuration du journal des transactions du dossier**

La propriété d'application curam.casetransactionlog.nooftransactions permet de déterminer le nombre maximum d'entrées affichées sur la page d'accueil du dossier au sein du journal des transactions du dossier. Par exemple, la valeur de cette propriété peut être définie sur 15 de sorte que 15 soit le nombre maximum d'entrées pouvant être affichées en tant que transactions de dossier récentes sur la page d'accueil du dossier de livraison de produit. Cette propriété est définie en tant que partie de l'administration de système. Notez que la valeur définie pour cette propriété s'applique aux journaux des transactions de dossier intégré et de dossier de livraison de produit. La valeur par défaut est 10. L'administrateur peut modifier cette valeur par défaut selon ses besoins. Notez que si le nombre de transactions de dossier dépasse le nombre maximum défini, seules les transactions les plus récentes s'affichent dans le journal des transactions.

# **Implémentation des tables de taux**

# **Introduction**

Cette annexe présente les fonctionnalités fournies par l'application permettant à l'agence d'implémenter les tables de taux. Elle décrit les éléments des tables de taux et les zones qu'elles contiennent. Elle décrit également les procédures métier liées aux tables de taux, ainsi que des exemples montrant comment les différents types de table de taux peuvent être utilisés. Les tables de taux sont destinées au stockage d'une valeur donnée ou d'un ensemble de valeurs variables au fil du temps. Les tables de taux peuvent être simples ou complexes. Si elles sont simples, elles peuvent comporter une seule colonne et une seule ligne contenant une valeur. <span id="page-50-0"></span>Si elles sont complexes, elles peuvent comprendre plusieurs colonnes contenant éventuellement plusieurs sous-colonnes, et plusieurs lignes. Chaque cellule associée à une valeur peut contenir une valeur maximum et une valeur minimum. L'interprétation des valeurs contenues dans une table de taux dépend du contexte dans lequel elles sont utilisées.

# **Présentation des tables de taux**

Les fonctionnalités de table de taux présentent les avantages suivants :

- Les taux peuvent varier au fil du temps.
- v Les taux sont stockés dans des structures tabulaires.
- v Il est possible de gérer les taux indépendamment des règles ou du code.
- v Les taux sont, par nature, basés sur des dates d'effet. Leur augmentation et leur diminution s'effectuent en parallèle avec les changements budgétaires. Chaque ensemble de taux doit être en effet jusqu'à ce qu'un ensemble de taux ultérieur associé à une date d'effet soit entré.
- v Les tables de taux peuvent être unidimensionnelles ou bidimensionnelles et comportent un type, des valeurs minimum et maximum associées à chaque entrée (on obtient ainsi des tables tridimensionnelles).
- v Les utilisateurs peuvent gérer les tables de taux par le biais de l'application.
- v Les processus métier accèdent à une table de taux via un code.

Exemples de tables de taux :

- v Seuils d'âge : Par exemple, moins de 65 ans, plus de 18 ans.
- v Limites monétaires : Par exemple, le montant de l'épargne doit être d'au moins 4 000 \$, le capital doit être inférieur à 10 000 \$.
- v Limites sur les nombres d'heures travaillées par semaine.
- Taux d'imposition à appliquer sur un certain nombre de prestations.

# **Entités de table de taux**

Les quatre entités suivantes constituent le plan des fonctionnalités des tables de taux :

- RateHeader
- RateColumn
- RateCell
- RateRow

La fin de cette section contient une description des entités répertoriées ci-dessus.

# **En-tête de taux**

L'entité d'en-tête de taux stocke les informations d'en-tête d'une table de taux. Chaque enregistrement de cette table se rapporte à une table de taux associée à une date d'effet et à un statut. Il contient les zones suivantes :

*Tableau 6. Récapitulatif des zones d'entité d'en-tête de taux*

| Champ Entité | Description                                                           |
|--------------|-----------------------------------------------------------------------|
| Date d'effet | Il s'agit de la date à laquelle cet<br>enregistrement entre en effet. |

| Champ Entité          | Description                                                                                                    |
|-----------------------|----------------------------------------------------------------------------------------------------|
| Type de table de taux | Cette zone correspond au type de la table de<br>taux. Elle est renseignée à partir de la table<br>de codes RateTableType. Cette table de codes<br>ne doit contenir qu'une seule entrée pour<br>chaque table de taux du système. Cette zone<br>permet de déterminer l'ensemble<br>d'enregistrements temporels qui englobent<br>les données d'une table de taux spécifique. |
| Statut du taux        | Cette zone correspond au statut de cet<br>enregistrement. Elle est renseignée à partir<br>de la table de codes RateStatus. Dans les cas<br>où un second enregistrement a été cloné à<br>partir d'une table de taux, l'enregistrement<br>d'origine portera un statut de taux obsolète.                                                                                     |
| Commentaires          | Cette zone contient les commentaires<br>concernant cet enregistrement.                                                                                                    |

<span id="page-51-0"></span>*Tableau 6. Récapitulatif des zones d'entité d'en-tête de taux (suite)*

# **Colonne de taux**

L'entité de colonne de taux représente une colonne d'une table de taux donnée. Chaque colonne peut contenir une ou plusieurs cellules. Elle contient les zones suivantes :

*Tableau 7. Récapitulatif des zones d'entité de colonne de taux*

| Champ Entité                     | Description                                                                                                    |
|----------------------------------|----------------------------------------------------------------------------------------------------|
| ID d'en-tête de taux             | Cette zone correspond à l'ID de<br>l'enregistrement RateHeader auquel cet<br>enregistrement est associé.                                                                                                    |
| ID de colonne parent             | Cette zone correspond à l'ID de la colonne<br>parent de cette colonne. Elle n'est renseignée<br>que pour les sous-colonnes. Cette zone est<br>facultative.                                                                         |
| Min de clé de colonne de taux    | Cette zone correspond à la valeur minimale<br>de cette colonne. Cette zone est facultative.                                                                                                    |
| Max de clé de colonne de taux    | Cette zone correspond à la valeur maximale<br>de cette colonne. Cette zone est facultative.                                                                                                    |
| Valeur de clé de colonne de taux | Cette zone correspond à la valeur de cette<br>colonne. Cette valeur est utilisée lorsqu'une<br>table ne contient qu'une seule ligne. Cette<br>zone est facultative.                                                                |
| Type de colonne de taux          | Cette zone correspond au type de la<br>colonne. Elle est renseignée à partir de la<br>table de codes 'Rate ColumnType'. Cette table<br>de codes ne doit contenir qu'une seule<br>entrée pour chaque colonne de taux du<br>système. |

| Champ Entité             | Description                                                                                                    |
|--------------------------|----------------------------------------------------------------------------------------------------|
| Index de colonne de taux | Cette zone correspond à l'index de la<br>colonne de la table de taux. Si la colonne<br>n'est associée à aucun parent, cette zone se<br>rapporte à l'index de la colonne de la table<br>dans son ensemble. Si la colonne possède un<br>parent (et est donc une sous-colonne), cette<br>zone se rapporte à l'index de la colonne de<br>la colonne parent. |
| Tout indicateur minimum  | Cette zone permet d'indiquer si une valeur<br>minimale a été définie pour cette colonne. Si<br>la valeur de cette zone est "Faux ", cela<br>signifie qu'aucune valeur minimum n'a été<br>définie pour cette colonne.                                                                                                    |
| Tout indicateur maximum  | Cette zone permet d'indiquer si une valeur<br>maximale a été définie pour cette colonne. Si<br>la valeur de cette zone est "Faux ", cela<br>signifie qu'aucune valeur maximum n'a été<br>définie pour cette colonne.                                                                                                    |

<span id="page-52-0"></span>*Tableau 7. Récapitulatif des zones d'entité de colonne de taux (suite)*

# **Ligne de taux**

L'entité de ligne de taux représente une ligne de table de taux. Chaque enregistrement de ligne de taux peut être associé à un ou plusieurs enregistrements de cellule de taux. Il contient les zones suivantes :

*Tableau 8. Récapitulatif des zones d'entité de ligne de taux*

| Champ Entité           | Description                                                                    |
|------------------------|--------------------------------------------------------------------------------|
| ID d'en-tête de taux   | Cette zone correspond à l'ID de<br>l'enregistrement d'en-tête de taux associé. |
| Type de ligne de taux  | Il s'agit du type de cette ligne. Cette zone est<br>facultative.               |
| Index de ligne de taux | Cette zone correspond à l'index de la ligne<br>de la table de taux.            |

# **Cellule de taux**

L'entité de cellule de taux représente une cellule de la table de taux. Elle contient les zones suivantes :

*Tableau 9. Récapitulatif des zones d'entité de cellule de taux*

| Champ Entité           | Description                                                                                                    |
|------------------------|----------------------------------------------------------------------------------------------------|
| ID de colonne de taux  | Cette zone correspond à l'ID de<br>l'enregistrement RateColumn auquel la<br>cellule est associée.                                                                                                    |
| Min de cellule de taux | Cette zone correspond à la valeur minimale<br>de cette cellule. Si vous entrez une valeur<br>minimale, vous devez également entrer une<br>valeur maximale. De plus, la valeur<br>minimale ne peut pas être supérieure à la<br>valeur maximale. |

<span id="page-53-0"></span>

| Champ Entité               | Description                                                                                                    |
|----------------------------|----------------------------------------------------------------------------------------------------|
| Max de cellule de taux     | Cette zone correspond à la valeur maximale<br>de cette cellule. Si vous entrez une valeur<br>maximale, vous devez également entrer une<br>valeur minimale.                                                            |
| Valeur de cellule de taux  | Cette zone correspond à la valeur de cette<br>cellule. Cette valeur est obligatoire si aucune<br>valeur minimale/maximale n'a été entrée.                                                                             |
| Index de cellule de taux   | Cette zone correspond à l'index (ligne) de la<br>cellule à l'intérieur de la colonne.                                                                                                    |
| Tout indicateur minimum    | Cette zone permet d'indiquer si une valeur<br>minimale a été définie pour cette cellule. Si<br>la valeur de cette zone est " Vrai ", cela<br>signifie qu'aucune valeur minimum n'a été<br>définie pour cette cellule. |
| Tout indicateur maximum    | Cette zone permet d'indiquer si une valeur<br>maximale a été définie pour cette cellule. Si<br>la valeur de cette zone est " Vrai ", cela<br>signifie qu'aucune valeur maximum n'a été<br>définie pour cette cellule. |
| ID de ligne de taux        | Cette zone correspond à l'ID de<br>l'enregistrement RateRow auquel la cellule<br>est associée.                                                                                                    |
| Indicateur de cellule vide | Cette zone permet d'indiquer si le taux<br>RateCell comporte une valeur enregistrée.                                                                                                    |

*Tableau 9. Récapitulatif des zones d'entité de cellule de taux (suite)*

# **Processus métier des tables de taux**

Le processus métier des tables de taux contient plusieurs méthodes permettant de gérer les tables de taux dans l'application. Un processus métier distinct, *ParseRates*, sert à analyser les enregistrements de table de taux vers le format XML utilisé pour contrôler l'affichage des tables de taux.

### **Table de taux**

Cette section répertorie les méthodes fournies par la classe *RateTable*, ainsi qu'une brève description de leur fonction.

#### **Cloner une table de taux :**

Cette méthode permet de cloner une table de taux. La table de taux clonée comprend le type et la date d'effet parmi ses paramètres.

#### **Créer une cellule de taux :**

Cette méthode permet de créer une cellule de taux. Elle ajoute un enregistrement de cellule de taux à la base de données.

#### **Créer une colonne de taux :**

Cette méthode permet de créer une colonne de taux. Elle ajoute un enregistrement de colonne de taux à la base de données.

#### **Créer un en-tête de table de taux :**

Cette méthode permet de créer un en-tête de table de taux. Elle ajoute un enregistrement d'en-tête de taux à la base de données.

#### **Créer une sous-colonne :**

Cette méthode permet de créer une colonne de taux. Elle ajoute un enregistrement de colonne de taux à la base de données associée à la colonne parent via un parentColumnID.

#### **Créer une sous-ligne :**

Cette méthode permet de créer une sous-ligne. Elle ajoute un numéro si la cellule de taux s'enregistre dans la base de données pour la représenter.

#### **Liste de tables de taux :**

Cette méthode renvoie une liste de tables de taux disponibles.

#### **Liste d'historique de tables de taux :**

Cette méthode renvoie une liste d'enregistrements d'en-tête de taux par type de table de taux (tous), date d'effet ou statut.

#### **Modifier une cellule de taux :**

Cette méthode permet de modifier des données de cellule de taux.

### **Modifier une colonne de taux :**

Cette méthode permet de modifier des données de colonne de taux.

### **Modifier un en-tête de taux :**

Cette méthode permet de modifier des données d'en-tête de taux.

### **Modifier une ligne de taux :**

Cette méthode permet de modifier des données de ligne de taux.

#### **Modifier une sous-colonne :**

Cette méthode permet de modifier des données de sous-colonne.

### **Lire les données de la cellule de taux :** Cette méthode permet de lire les détails d'une cellule de taux.

#### **Lire la colonne de taux :**

Cette méthode permet de lire les détails d'une colonne de taux.

### **Lire l'en-tête de taux :**

Cette méthode permet de lire les détails d'un en-tête de taux.

#### **Lire la ligne de taux :**

Cette méthode permet de lire les détails d'une ligne de taux.

### **Lire la table de taux :**

Cette méthode permet de lire les détails de la table de taux à partir de la base de données. Elle effectue une lecture d'en-tête de taux, puis appelle la méthode *encodeRateTableData* de la classe *ParseRates* pour obtenir les autres détails.

#### **Supprimer une cellule de taux :**

Cette méthode permet de supprimer une cellule d'une table de taux.

### **Supprimer une colonne de taux :** Cette méthode permet de supprimer une colonne d'une table de taux.

**Supprimer une ligne de taux :** Cette méthode permet de supprimer une ligne d'une table de taux.

### **Supprimer une sous-colonne :**

<span id="page-55-0"></span>Cette méthode permet de supprimer une sous-colonne d'une table de taux.

#### **Supprimer une sous-ligne :**

Cette méthode permet de supprimer une sous-ligne d'une table de taux.

#### **Taux d'analyse**

Cette section répertorie les méthodes fournies par la classe *ParseRates*, ainsi qu'une brève description de leur fonction.

#### **Encoder des données de la table de taux :**

Cette méthode permet de lire les données de taux de la base de données et de les encoder au format XML. Pour plus d'informations sur ce format, reportez-vous à la section " Format XML des tables de taux " ci-après.

#### **Mettre à jour les index de la cellule de taux :**

Cette méthode permet de définir l'index d'enregistrement *RateCell* à la suite de toute modification d'enregistrement Rate Table nécessitant une réindexation de la cellule.

#### **Mettre à jour les index de la colonne de taux :**

Cette méthode permet de définir l'index d'enregistrement *RateColumn* à la suite de toute modification d'enregistrement Rate Table nécessitant une réindexation de la colonne.

#### **Mettre à jour les index de la ligne de taux :**

Cette méthode permet de définir l'index d'enregistrement *RateRow* à la suite de toute modification d'enregistrement Rate Table nécessitant une réindexation de la ligne.

#### **Mettre à jour les index de la sous-colonne :**

Cette méthode permet de définir l'index d'enregistrement *RateColumn* à la suite de toute modification d'enregistrement Rate Table nécessitant une réindexation de la sous-colonne.

#### **Mettre à jour les index de la sous-ligne :**

Cette méthode permet de définir l'index d'enregistrement *RateCell* à la suite de toute modification d'enregistrement Rate Table nécessitant une réindexation de la sous-ligne.

#### **Format XML de table de taux**

Cette section décrit le format xml des données de table de taux. Il est interprété par le client afin d'afficher la table de taux.

#### **<RATES\_DATA> :**

Chaque description de table de taux commence par cette balise. Cette balise comporte un attribut READ\_ONLY. Elle contient un certain nombre de colonnes.

#### **<COLUMN> :**

Cette balise comporte les attributs INDEX, ID et TYPE. Chaque colonne peut contenir un certain nombre de lignes ou de sous-colonnes.

#### **<ROW> :**

Cette balise comporte les attributs INDEX, ID, TYPE et NUM\_SUB\_ROWS. Chaque ligne peut contenir un certain nombre de cellules :

#### **<SUB\_COLUMN> :**

<span id="page-56-0"></span>Cette balise comporte les attributs INDEX, ID, MAXIMUM, MINIMUM et VALUE. Chaque colonne peut contenir un certain nombre de lignes.

**<CELL> :**

Cette balise comprend les attributs ID, VALUE, MAXIMUM, MINIMUM et COLUMN\_INDEX.

# **Exemples d'utilisation de table de taux**

Les exemples suivants présentent plusieurs utilisations possibles des tables de taux.

### **Table de taux bidimensionnelle**

Une table de taux bidimensionnelle comprend les éléments suivants :

- v Un certain nombre de colonnes, chacune associée à un type.
- Un certain nombre de lignes et son nombre correspondant de cellules.

Voici un exemple de table de taux de ce type :

|                 | <b>Nouvel</b><br>employeur $\frac{0}{0}$ | Employeur à<br>taux $Q(\%)$ | Employeur à<br>taux $G(\%)$ | Employeur à<br>taux $F(\%)$ |
|-----------------|------------------------------------------|-----------------------------|-----------------------------|-----------------------------|
| Taux normal     |                                          |                             |                             |                             |
| Taux secondaire |                                          |                             |                             | 16                          |
| Taux RESF       | 0,075                                    | 0,075                       | 0,075                       | 0,075                       |

*Tableau 10. Table de taux bidimensionnelle*

La chaîne XML de l'ensemble de cette table de taux ressemblerait à ceci :

(CT1 signifie % Nouvel employeur, RT1 signifie Taux normal, etc)

<span id="page-57-0"></span><RATES\_DATA> <COLUMN INDEX=1 ID=1 TYPE=CT1>  $<$ ROW INDEX=1 ID =2 TYPE=RT1> <CELL ID=3 VALUE=1 COLUMN\_INDEX=1/>  $<$ / $ROW$ <ROW INDEX=2 ID =4 TYPE=RT2> <CELL ID=5 VALUE=2 COLUMN\_INDEX=2/>  $<$ /ROW $>$ <ROW INDEX=3 ID =6 TYPE=RT3> <CELL ID=7 VALUE=0.075 COLUMN\_INDEX=3/>  $<$ / $ROW$ </COLUMN> <COLUMN INDEX=2 ID=8 TYPE=CT2> <ROW INDEX=1 ID =2 TYPE=RT1> <CELL ID=10 VALUE=2 COLUMN\_INDEX=1/>  $<$ / $ROW$  $>$ <ROW INDEX=2 ID =4 TYPE=RT2> <CELL ID=12 VALUE=4 COLUMN\_INDEX=2/>  $<$ / $ROW$ <ROW INDEX=3 ID =6 TYPE=RT3> <CELL ID=14 VALUE=0.075 COLUMN\_INDEX=3/>  $<$ /ROW $>$ </COLUMN> <COLUMN INDEX=3 ID=15 TYPE=CT3> <ROW INDEX=1 ID =2 TYPE=RT1> <CELL ID=17 VALUE=8 COLUMN\_INDEX=1/>  $<$ /ROW $>$ <ROW INDEX=2 ID =4 TYPE=RT2> <CELL ID=19 VALUE=16 COLUMN\_INDEX=2/>  $<$ /ROW $>$ <ROW INDEX=3 ID =6 TYPE=RT3> <CELL ID=21 VALUE=0.075 COLUMN\_INDEX=3/>  $<$ / $ROW$ </COLUMN> <COLUMN INDEX=4 ID=22 TYPE=CTS4> <ROW INDEX=1 ID =2 TYPE=RT1> <CELL ID=24 VALUE=4 COLUMN\_INDEX=1/>  $<$ /ROW $>$ <ROW INDEX=2 ID =4 TYPE=RT2> <CELL ID=26 VALUE=8 COLUMN\_INDEX=2/>  $<$ /ROW $>$ <ROW INDEX=3 ID =6 TYPE=RT3> <CELL ID=28 VALUE=0.075 COLUMN\_INDEX=3/>  $<$ /ROW $>$ </COLUMN> </RATES\_DATA>

### **Table de taux bidimensionnelle avec plages**

Une table de taux bidimensionnelle avec plages comprend les éléments suivants :

- v Un certain nombre de colonnes, chacune associée à un type.
- Un certain nombre de lignes, chacune associée à un type.
- v Un certain nombre de cellules, contenant chacune :
	- une valeur minimum
	- une valeur maximum
	- une valeur

Voici un exemple de table de taux de ce type :

<span id="page-58-0"></span>

|                  | Pourcentage du<br>compte (%) | <b>Nouvel</b><br>employeur $(\% )$ | Employeur à<br>taux $Q(\%)$ | Employeur à<br>taux $G(\%)$ |
|------------------|------------------------------|------------------------------------|-----------------------------|-----------------------------|
| Taux normal      | 0:1,5                        | 1                                  | $\overline{2}$              | 4                           |
|                  | 1,6:3                        | 1,5                                | 2,1                         | 4,1                         |
|                  | 3                            | 1,6                                | 2,2                         | 4,2                         |
| Taux secondaire  | 0:1,5                        | 2                                  | 4                           | 8                           |
|                  | 1,6:3                        | 2                                  | 4                           | 8                           |
|                  | 3                            | 2                                  | 4                           | 8                           |
| <b>Taux RESF</b> | 0:100                        | 0,075                              | 0,075                       | 0,075                       |

*Tableau 11. Table de taux bidimensionnelle avec plages*

L'exemple ci-dessus illustre le format utilisé par l'application de référence Cúram pour afficher les valeurs minimum et maximum d'une cellule. Les valeurs minimum et maximum d'une cellule sont séparées par deux points (" : "), par exemple " 0 : 1,5 ". Si une valeur est indiquée en complément d'une plage, cette valeur est séparée de la plage par un autre caractère " deux points ", par exemple "  $0:1,5:4$  ".

Dans l'exemple ci-dessus, la colonne de pourcentage de compte permet de déterminer le taux approprié pour chaque type d'employeur. Par exemple, un employeur à taux Q dont la valeur de pourcentage de compte est de 1,9 % devra verser 2,1 % au taux normal et 4 % au taux secondaire.

La chaîne XML de l'ensemble de cette table de taux ressemblerait à ceci :

(CT1 signifie Pourcentage de compte, RT1 signifie Taux normal, etc)

```
<RATES_DATA>
<COLUMN INDEX=1 ID=1 TYPE=CT1>
<ROW INDEX=1 ID =2 TYPE=RT1 NUM_SUB_ROWS=3>
<CELL ID=3 MINIMUM=0.0 MAXIMUM=1.5 COLUMN_INDEX=1/>
<CELL ID=4 MINIMUM=1.6 MAXIMUM=3.0 COLUMN_INDEX=2/>
<CELLID=5 VALUE=3.0 COLUMN_INDEX=3/>
</ROW<ROW INDEX=2 ID =6 TYPE=RT2 NUM_SUB_ROWS=3>
<CELL ID=7 MINIMUM=0.0 MAXIMUM=1.5 COLUMN_INDEX=1/>
<CELL ID=8 MINIMUM=1.6 MAXIMUM=3.0 COLUMN_INDEX=2/>
<CELL ID=9 VALUE=3.0 COLUMN_INDEX=3/>
</ROW><ROW INDEX=3 ID =10 TYPE=RT3>
<CELL ID=11 MINIMUM=0.0 MAXIMUM=100.0 COLUMN_INDEX=3/>
</ROW></COLUMN>
<COLUMN INDEX=2 ID=12 TYPE=CT2>
<ROW INDEX=1 ID =2 TYPE=RT1 NUM_SUB_ROWS=3>
<CELL ID=13 VALUE=1 COLUMN_INDEX=1/>
<CELL ID=14 VALUE=1.5 COLUMN_INDEX=2/>
<CELL ID=15 VALUE=1.6 COLUMN_INDEX=3/>
</ROW>\leqROW INDEX=2 ID =6 TYPE=RT2 NUM SUB ROWS=3\geq\leqCELL ID=16 VALUE=2 COLUMN INDEX=1/>
<CELL ID=17 VALUE=2 COLUMN_INDEX=2/>
<CELL ID=18 VALUE=2 COLUMN_INDEX=3/>
</ROW><ROW INDEX=3 ID =10 TYPE=RT3>
<CELL ID=19 VALUE=0.075 COLUMN_INDEX=3/>
</ROW></COLUMN>
<COLUMN INDEX=3 ID=20 TYPE=CT3>
<ROW INDEX=1 ID =2 TYPE=RT1 NUM_SUB_ROWS=3>
<CELL ID=21 VALUE=2 COLUMN_INDEX=1/>
<CELL ID=22 VALUE=2.1 COLUMN_INDEX=2/>
<CELL ID=23 VALUE=2.2 COLUMN_INDEX=3/>
</ROW<ROW INDEX=2 ID =6 TYPE=RT2 NUM_SUB_ROWS=3>>
\leqCELL ID=24 VALUE=4 COLUMN INDEX=1/>
<CELL ID=25 VALUE=4 COLUMN_INDEX=2/>
<CELL ID=26 VALUE=4 COLUMN_INDEX=3/>
</ROW><ROW INDEX=3 ID =10 TYPE=RT3>
CELL ID=27 VALUE=0.075 COLUMN_INDEX=3/>
</ROW></COLUMN>
</COLUMN>
<COLUMN INDEX=4 ID=28 TYPE=CT4>
<ROW INDEX=1 ID =2 TYPE=RT1 NUM_SUB_ROWS=3>
\leqCELL ID=29 VALUE=4 COLUMN_INDEX=1/>
<CELL ID=30 VALUE=4.1 COLUMN_INDEX=2/>
<CELL ID=31 VALUE=4.2 COLUMN_INDEX=3/>
</ROW><ROW INDEX=2 ID =6 TYPE=RT2 NUM_SUB_ROWS=3>>
<CELL ID=32 VALUE=8 COLUMN_INDEX=1/>
<CELL ID=33 VALUE=8 COLUMN_INDEX=2/>
<CELL ID=34 VALUE=8 COLUMN_INDEX=3/>
</ROW<ROW INDEX=3 ID =10 TYPE=RT3>
<CELL ID=35 VALUE=0.075 COLUMN_INDEX=3/>
</ROW></COLUMN>
</RATES_DATA>
```
### <span id="page-60-0"></span>**Table de taux bidimensionnelle avec plages et sous-colonnes**

Une table de taux bidimensionnelle avec plages et sous-colonnes comprend les éléments suivants :

- v Un certain nombre de colonnes/sous-colonnes, contenant chacune :
	- un type
	- une valeur minimum
	- une valeur maximum
- Un certain nombre de lignes, contenant chacune :
	- un type
- v Un certain nombre de cellules, contenant chacune :
	- une valeur minimum
	- une valeur maximum
	- une valeur

Voici un exemple de table de taux de ce type :

|                                | Pourcentage de<br>compte | <b>Nouvel</b><br>employeur (%) | Taux $Q(\%)$          | Employeur à<br>taux $G(\%)$ |
|--------------------------------|--------------------------|--------------------------------|-----------------------|-----------------------------|
| Taille de l'index<br>des fonds |                          | 0:1001<br>10000 20000          | 0:1001<br>10000 20000 | 0:1001<br>10000 20000       |
| Taux normal                    | 0:1,5                    | 11,1                           | 2,2,1                 | 24                          |
|                                | 1:6,3                    | 1,51,6                         | 2,12,2                | 2,14,1                      |
|                                | 3                        | 1,6 1,7                        | 2,2,3                 | 2,2,4,2                     |
| Taux normal                    | 0:1,5                    | 22,1                           | 22,2                  | 2,2,2,3                     |
|                                | 1:6,3                    | 4 4,1                          | 4,14,2                | 4,24,3                      |
|                                | 3                        | 8 8,1                          | 8,1 8,2               | 8,28,3                      |
| Taux RESF                      | 0:100                    | 0,075                          | 0,075                 | 0,075                       |
|                                |                          | 0,075                          | 0,075                 | 0,075                       |

*Tableau 12. Table de taux bidimensionnelle avec plages et sous-colonnes*

Dans l'exemple ci-dessus, les valeurs de taille de l'index des fonds sont utilisées en complément de la valeur de pourcentage de compte. Par exemple, un employeur à taux Q dont la valeur de pourcentage de compte est de 1,9 % et l'index des fonds est de 9000 devra verser 2,1 % au taux normal et 4.1 % au taux secondaire.

La chaîne XML de l'ensemble de cette table de taux ressemblerait à ceci :

(CT1 signifie Pourcentage de compte, RT1 signifie Taille de l'index des fonds, etc)

```
<RATES_DATA>
<COLUMN INDEX=1 ID=1 TYPE=CT1>
<ROW
INDEX=1 ID =2 TYPE=RT1 NUM_SUB_ROWS=3>
<CELL
ID=3 MINIMUM=0.0 MAXIMUM=1.5 COLUMN_INDEX=1/>
<CELL
ID=4 MINIMUM=1.6 MAXIMUM=3.0 COLUMN_INDEX=2/>
<CELL
ID=5 VALUE=3.0 COLUMN_INDEX=3/>
</ROW<ROW INDEX=2 ID =6 TYPE=RT2 NUM_SUB_ROWS=3>
\leqCELL ID=7 MINIMUM=0.0 MAXIMUM=1.5 COLUMN INDEX=1/>
<CELL ID=8 MINIMUM=1.6 MAXIMUM=3.0 COLUMN_INDEX=2/>
<CELL ID=9 VALUE=3.0 COLUMN_INDEX=3/>
</ROW<ROW INDEX=3 ID =10 TYPE=RT3>
<CELL ID=11
MINIMUM=0.0 MAXIMUM=100.0 COLUMN_INDEX=3/>
</ROW></COLUMN>
<COLUMN INDEX=2 ID=12
TYPE=CT2>
<SUB_COLUMN INDEX=1 ID=13 MAXIMUM=10000.0
MINIMUM=0.0>
<ROW INDEX=1 ID =2 TYPE=RT1 NUM_SUB_ROWS=3>
\leqCELL ID=14 VALUE=1 COLUMN_INDEX=1/\geq<CELL ID=15
VALUE=1.5 COLUMN_INDEX=2/>
<CELL ID=16 VALUE=1.6
COLUMN_INDEX=3/>
</ROW><ROW
INDEX=2 ID =6 TYPE=RT2 NUM_SUB_ROWS=3>>
<CELL
ID=17 VALUE=2 COLUMN_INDEX=1/>
<CELL ID=18
VALUE=2.1 COLUMN_INDEX=2/>
\leqCELL ID=19 VALUE=2.2
COLUMN_INDEX=3/>
</ROW><ROW
INDEX=3 ID =10 TYPE=RT3>
<CELL ID=20 VALUE=0.075
COLUMN_INDEX=3/>
</ROW</SUBCOLUMN>
<SUB_COLUMN INDEX=2 ID=21 MAXIMUM=20000.0 MINIMUM=10001.0>
\leqROW INDEX=1 ID =2 TYPE=RT1 NUM SUB ROWS=3>
\leqCELL ID=22 VALUE=1.1 COLUMN_INDEX=\frac{1}{2}<CELL ID=23 VALUE=1.6 COLUMN_INDEX=2/>
<CELL
ID=24 VALUE=1.7 COLUMN_INDEX=3/>
</ROW<ROW INDEX=2 ID =6 TYPE=RT2 NUM_SUB_ROWS=3>>
<CELL ID=25 VALUE=2.1 COLUMN_INDEX=1/>
<CELL
ID=26 VALUE=2.2 COLUMN_INDEX=2/>
<CELL ID=27
VALUE=2.3 COLUMN_INDEX=3/>
</ROW<ROW INDEX=3 ID =10 TYPE=RT3>
<CELL
ID=28 VALUE=0.075 COLUMN_INDEX=3/>
</ROW</SUBCOLUMN>
</COLUMN>
<COLUMN INDEX=3 ID=29 TYPE=CT3>
<SUB_COLUMN
5305 - WILMUM<br>INDEX=1 ID=30 MAXIMUM=10000.0 MINIMUM=0.0><br>INDEX=1 ID=30 MAXIMUM=10000.0 MINIMUM=0.0>
<ROW
INDEX=1 ID =2 TYPE=RT1 NUM_SUB_ROWS=3>
<CELL ID=31
```
IBM Cúram Social Program Management : Guide de configuration de la gestion des dossiers intégrés Cúram

# <span id="page-64-0"></span>**Remarques**

Le présent document peut contenir des informations ou des références concernant certains produits, logiciels ou services IBM non annoncés dans ce pays. Pour plus de détails, référez-vous aux documents d'annonce disponibles dans votre pays, ou adressez-vous à votre partenaire commercial IBM. Toute référence à un produit, logiciel ou service IBM n'implique pas que seul ce produit, logiciel ou service puisse être utilisé. Tout autre élément fonctionnellement équivalent peut être utilisé, s'il n'enfreint aucun droit d'IBM. Il est de la responsabilité de l'utilisateur d'évaluer et de vérifier lui-même les installations et applications réalisées avec des produits, logiciels ou services non expressément référencés par IBM. IBM peut détenir des brevets ou des demandes de brevet couvrant les produits mentionnés dans le présent document. La remise de ce document ne vous accorde aucune licence pour ces brevets. Si vous désirez recevoir des informations concernant l'acquisition de licences, veuillez en faire la demande par écrit à l'adresse suivante :

IBM Director of Licensing

IBM Corporation

North Castle Drive

Armonk, NY 10504-1785

U.S.A.

Pour le Canada, veuillez adresser votre courrier à :

IBM Director of Commercial Relations

IBM Canada Ltd

3600 Steeles Avenue East

Markham, Ontario

L3R 9Z7 Canada

Les informations sur les licences concernant les produits utilisant un jeu de caractères double octet peuvent être obtenues par écrit à l'adresse suivante :

Intellectual Property Licensing

Legal and Intellectual Property Law.

IBM Japan Ltd.

19-21, Nihonbashi-Hakozakicho, Chuo-ku

Tokyo 103-8510, Japon

Le paragraphe suivant ne s'applique ni au Royaume-Uni, ni dans aucun autre pays dans lequel il serait contraire aux lois locales. LE PRESENT DOCUMENT EST LIVRE EN L'ETAT SANS AUCUNE GARANTIE EXPLICITE OU IMPLICITE. IBM DECLINE NOTAMMENT TOUT RESPONSABILITE RELATIVE A CES INFORMATIONS EN CAS DE CONTREFACON AINSI QU'EN CAS DE DEFAUT D'APTITUDE A L'EXECUTION D'UN TRAVAIL DONNE. Certaines juridictions n'autorisent pas l'exclusion des garanties implicites, auquel cas l'exclusion ci-dessus ne vous sera pas applicable.

Le présent document peut contenir des inexactitudes ou des coquilles. Ce document est mis à jour périodiquement. Chaque nouvelle édition inclut les mises à jour. IBM peut, à tout moment et sans préavis, modifier les produits et logiciels décrits dans ce document.

Les références à des sites Web non IBM sont fournies à titre d'information uniquement et n'impliquent en aucun cas une adhésion aux données qu'ils contiennent. Les éléments figurant sur ces sites Web ne font pas partie des éléments du présent produit IBM et l'utilisation de ces sites relève de votre seule responsabilité.

IBM pourra utiliser ou diffuser, de toute manière qu'elle jugera appropriée et sans aucune obligation de sa part, tout ou partie des informations qui lui seront fournies. Les licenciés souhaitant obtenir des informations permettant : (i) l'échange des données entre des logiciels créés de façon indépendante et d'autres logiciels (dont celui-ci), et (ii) l'utilisation mutuelle des données ainsi échangées, doivent adresser leur demande à :

IBM Corporation

Dept F6, Bldg 1

294 Route 100

Somers NY 10589-3216

U.S.A.

Ces informations peuvent être soumises à des conditions particulières, prévoyant notamment le paiement d'une redevance.

Le programme sous licence décrit dans ce document et tous les éléments sous licence associés sont fournis par IBM selon les termes de l'IBM Customer Agreement, de l'IBM International Program License Agreement ou de tout contrat équivalent.

Les données de performance indiquées dans ce document ont été déterminées dans un environnement contrôlé. Par conséquent, les résultats peuvent varier de manière significative selon l'environnement d'exploitation utilisé. Certaines mesures évaluées sur des systèmes en cours de développement ne sont pas garanties sur tous les systèmes disponibles. En outre, elles peuvent résulter d'extrapolations. Les résultats peuvent donc varier. Il incombe aux utilisateurs de ce document de vérifier si ces données sont applicables à leur environnement d'exploitation.

Les informations concernant des produits non IBM ont été obtenues auprès des fournisseurs de ces produits, par l'intermédiaire d'annonces publiques ou via d'autres sources disponibles.

<span id="page-66-0"></span>IBM n'a pas testé ces produits et ne peut confirmer l'exactitude de leurs performances ni leur compatibilité. Elle ne peut recevoir aucune réclamation concernant des produits non IBM. Toute question concernant les performances de produits non IBM doit être adressée aux fournisseurs de ces produits.

Toute instruction relative aux intentions d'IBM pour ses opérations à venir est susceptible d'être modifiée ou annulée sans préavis et doit être considérée uniquement comme un objectif.

Tous les tarifs indiqués sont les prix de vente actuels suggérés par IBM et sont susceptibles d'être modifiés sans préavis. Les tarifs appliqués peuvent varier selon les revendeurs.

Ces informations sont fournies uniquement à titre de planification. Elles sont susceptibles d'être modifiées avant la mise à disposition des produits décrits.

Le présent document peut contenir des exemples de données et de rapports utilisés couramment dans l'environnement professionnel. Ces exemples mentionnent des noms fictifs de personnes, de sociétés, de marques ou de produits à des fins illustratives ou explicatives uniquement. Toute ressemblance avec des noms de personnes, de sociétés ou des données réelles serait purement fortuite.

#### LICENCE DE COPYRIGHT :

Ces informations contiennent des exemples de programmes d'application en langage source qui illustrent des techniques de programmation sur diverses plateformes d'exploitation. Vous avez le droit de copier, de modifier et de distribuer ces exemples de programmes sous quelque forme que ce soit et sans paiement d'aucune redevance à IBM, à des fins de développement, d'utilisation, de vente ou de distribution de programmes d'application conformes aux interfaces de programmation des plateformes pour lesquels ils ont été écrits ou aux interfaces de programmation IBM. Ces exemples de programmes n'ont pas été rigoureusement testés dans toutes les conditions. Par conséquent, IBM ne peut garantir expressément ou implicitement la fiabilité, la maintenabilité ou le fonctionnement de ces programmes. Les exemples de programmes sont fournis "EN L'ÉTAT", sans garantie d'aucune sorte. IBM décline toute responsabilité relative aux dommages éventuels résultant de l'utilisation de ces exemples de programmes.

Toute copie intégrale ou partielle de ces exemples de programmes et des oeuvres qui en sont dérivées doit inclure une mention de droits d'auteur libellée comme suit :

© (nom de votre société) (année). Des segments de code sont dérivés des exemples de programmes d'IBM Corp.

© Copyright IBM Corp. \_année ou années\_. All rights reserved.

Si vous visualisez ces informations en ligne, il se peut que les photographies et illustrations en couleur n'apparaissent pas à l'écran.

# **Politique de confidentialité**

Les Logiciels IBM, y compris les Logiciels sous forme de services ("Offres Logiciels") peuvent utiliser des cookies ou d'autres technologies pour collecter des informations sur l'utilisation des produits, améliorer l'acquis utilisateur, personnaliser les interactions avec celui-ci, ou dans d'autres buts. Bien souvent,

<span id="page-67-0"></span>aucune information personnelle identifiable n'est collectée par les Offres Logiciels. Certaines Offres Logiciels vous permettent cependant de le faire. Si la présente Offre Logiciels utilise des cookies pour collecter des informations personnelles identifiables, des informations spécifiques sur cette utilisation sont fournies ci-après.

Selon la configuration déployée, la présente Offre Logiciels peut utiliser des cookies de session et des cookies persistants destinés à collecter le nom et le mot de passe des utilisateurs pour les fonctions de gestion des session et d'authentification, pour faciliter l'utilisation des produits, pour la configuration de la connexion unique et/ou pour d'autres fonctions de suivi ou buts fonctionnels. Ces cookies ou d'autres technologies similaires ne peuvent pas être désactivés.

Si les configurations déployées de cette Offre Logiciels vous permettent, en tant que client, de collecter des informations permettant d'identifier les utilisateurs par l'intermédiaire de cookies ou par d'autres techniques, vous devez solliciter un avis juridique sur la réglementation applicable à ce type de collecte, notamment en termes d'information et de consentement.

Pour plus d'informations sur l'utilisation à ces fins des différentes technologies, y compris celle des cookies, consultez les Points principaux de la Déclaration IBM de confidentialité sur Internet à l'adresse [http://www.ibm.com/privacy,](http://www.ibm.com/privacy) la section "Cookies, pixels espions et autres technologies" de la Déclaration IBM de confidentialité sur Internet à l'adresse [http://www.ibm.com/privacy/details,](http://www.ibm.com/privacy/details) ainsi que la page "IBM Software Products and Software-as-a-Service Privacy Statement" à l'adresse http://www.ibm.com/software/info/product-privacy.

# **Marques**

IBM, le logo IBM et ibm.com sont des marques ou des marques déposées d'International Business Machines Corp. dans de nombreux pays. Les autres noms de produits et de services peuvent être des marques d'IBM ou d'autres sociétés. Une liste des marques commerciales actuelles d'IBM est disponible sur Internet sous "Droits d'auteur et marques" à l'adresse [http://www.ibm.com/legal/us/en/](http://www.ibm.com/legal/us/en/copytrade.shtml) [copytrade.shtml.](http://www.ibm.com/legal/us/en/copytrade.shtml)

D'autres noms peuvent être des marques de leurs propriétaires respectifs. Les autres noms de sociétés, de produits et de services peuvent appartenir à des tiers.

# IBM.